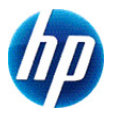

# **HP 300s+ Videnskabelig regnemaskine**

# **Brugervejledning**

© Copyright 2012 Hewlett-Packard Development Company, L.P. Oplysningerne indeholdt heri kan ændres uden varsel. De eneste garantier for HPs produkter og serviceydelser er angivet i de udtrykkelige garantierklæringer, der følger med sådanne produkter og serviceydelser. Intet heri må fortolkes som udgørende en yderligere garanti. HP er ikke erstatningspligtig i tilfælde af tekniske unøjagtigheder eller typografiske fejl eller manglende oplysninger i denne vejledning.

Første udgave: September 2012

Bestillingsnummer: 697635-081

# **Indholdsfortegnelse**

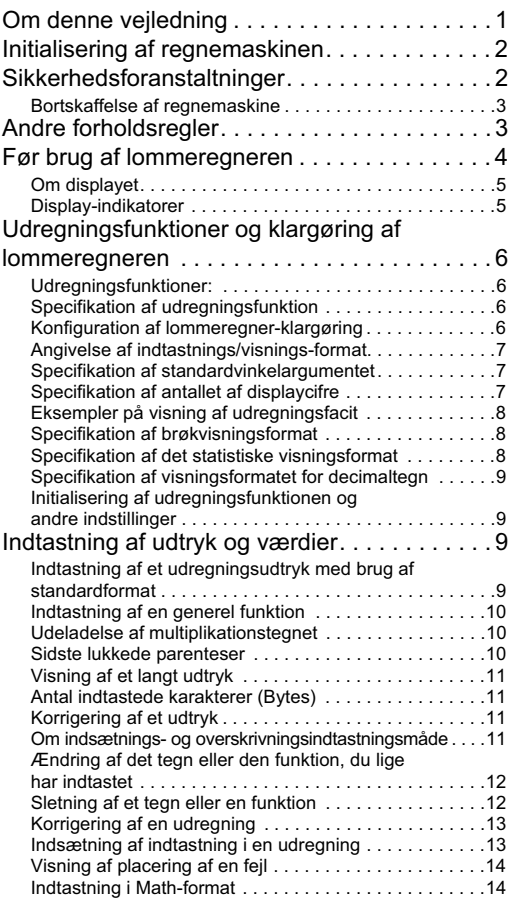

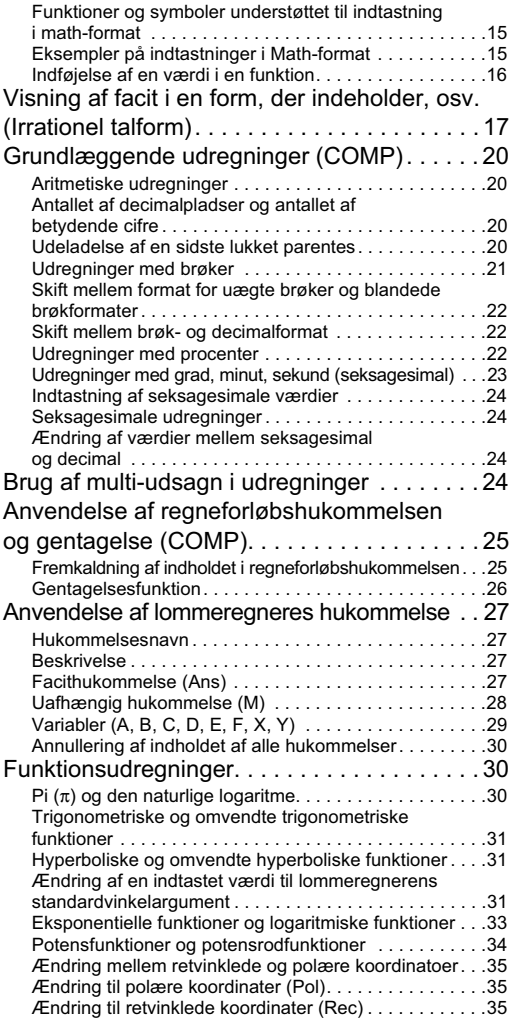

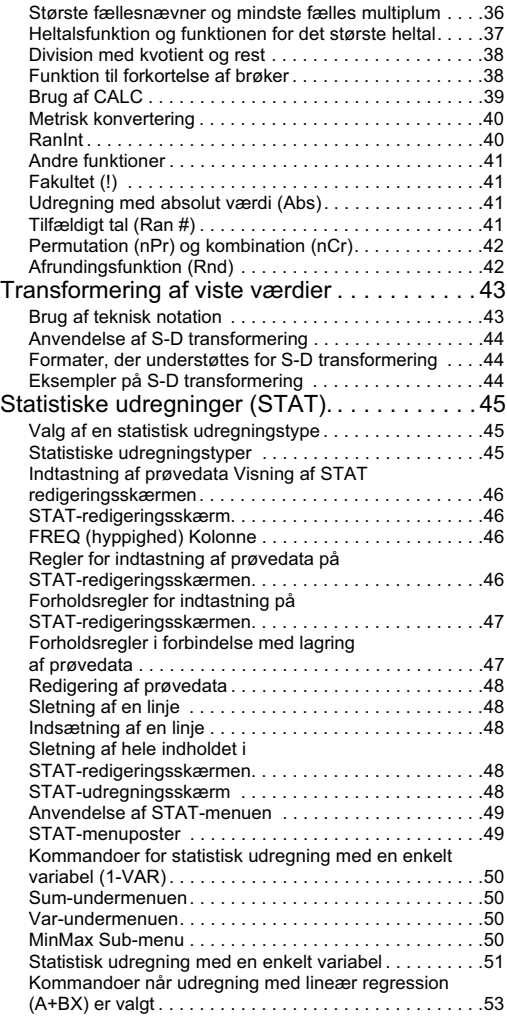

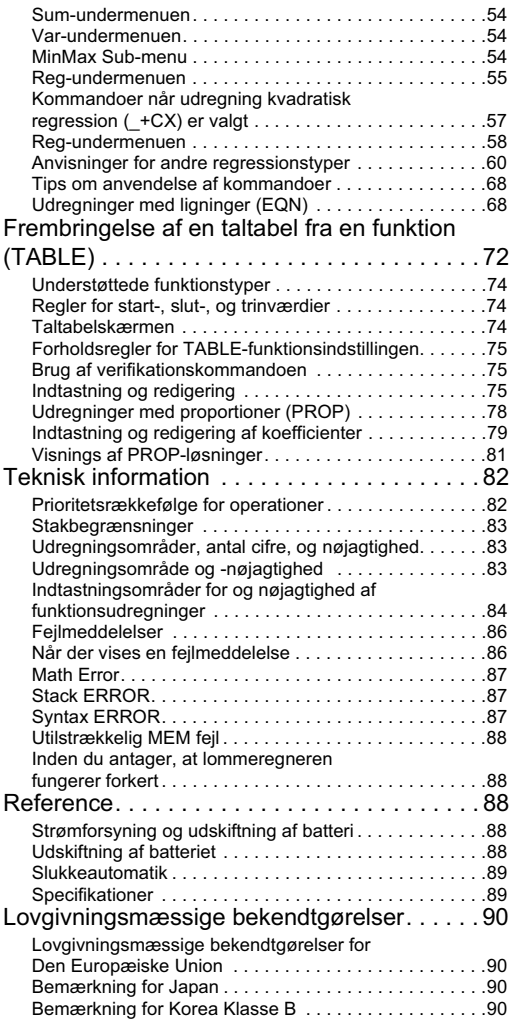

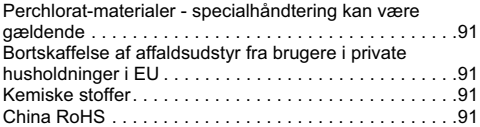

## **Om denne vejledning**

- $\overline{\text{MATH}}$ -mærket angiver et eksempel, der bruger Math-format, mens **IINE** - mærket angiver lineært format. For oplysninger om indtastnings/visnings-formater henvises til "Angivelse af indtastnings/ visnings-format."
- Tastafmærkningerne angiver, hvad en tast indtaster eller hvilken funktion, den udfører.

```
Eksempel: \boxed{1}, \boxed{2}, \boxed{+}, \boxed{-}. \boxed{\sqrt{2}}. \boxed{AC} osv.
```
• Et tryk på SHIFT eller ARHA) tasten efterfulgt af en anden tast udfører den anden tasts alternative funktion. Den alternative funktion angives af teksten over tasten.

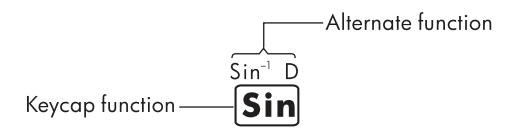

• Nedenstående viser, hvad de forskellige farver på den alternative funktionstast-tekst betyder.

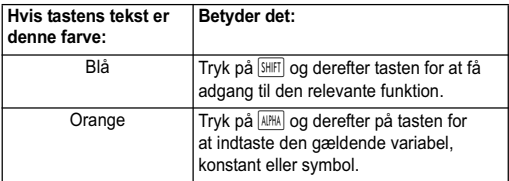

• Nedenstående viser et eksempel på, hvordan en alternativ funktion repræsenteres i denne brugervejledning.

Eksempel:  $\boxed{\text{SHFT}}$   $\boxed{\text{sin}}$   $\boxed{\text{sin}^{-1}}$   $\boxed{1}$   $\boxed{=}$ 

"sin" angiver den funktion, der tilgås med tasteoperationen (SHIFT sin) før den. Bemærk, at dette ikke er en del af selve tastbetjeningen, du udfører.

Nedenstående viser et eksempel på, hvordan en tastbetiening til at vælge et on-screen menu-element repræsenteres i denne brugervejledning.

```
Eksempel: \boxed{1} (Setup)
```
"Setup" angiver det menupunkt, der vælges af nummertast-operationen  $(1)$ .

• Cursortasten er mærket med fire pile, der angiver retning. I denne brugervejledning, angives markørtast-operation som  $\boxed{\blacktriangle}$   $\boxed{\blacktriangledown}$   $\boxed{\blacktriangle}$  og  $\boxed{\blacktriangleright}$ 

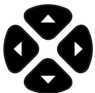

- Skærmene og illustrationerne (såsom tastmarkeringerne) vist i denne brugervejledning er kun vejledende og kan afvige fra de faktiske elementer, de repræsenterer.
- Indholdet af denne manual kan ændres uden varsel.
- **Deg**: Angiv graden for vinkelenheden. Rad: Angiv radian for vinkelenheden.

## **Initialisering af regnemaskinen**

Udfør følgende procedure, når du ønsker at initialisere lommeregneren og returnere udregnings-tilstande og opsætninger til deres oprindelige standardindstillinger. Bemærk, at denne operation også sletter alle data, der findes i lommeregnerens hukommelse.

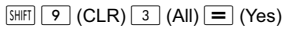

- For oplysninger om udregnings- og opsætnings-indstillinger henvises til "Udregningsfunktioner og klargøring af lommeregneren".
- For oplysninger om hukommelse, se "Brug af lommeregnerens hukommelse."

## **Sikkerhedsforanstaltninger**

Før du bruger regnemaskinen, bedes du læse følgende sikkerhedsforanstaltninger omhyggeligt. Opbevar denne vejledning, så du kan henvise til den, når det er nødvendigt.

Repræsentationerne af skærmen og tasterne i denne manual er til forklarende formål og ser måske ikke helt ud som det, du ser på regnemaskinen.

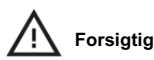

Dette symbol angiver, at der er risiko for personskade eller skade, hvis de angivne sikkerhedsforanstaltninger ignoreres.

#### **Batteri**

- Opbevares utilgængeligt for børn. Hvis et batteri sluges, så søg straks lægehjælp.
- Oplad ikke og forsøg ikke at deaktivere, kortslutte eller anvende varme på batteriet.
- Når du installerer et nyt batteri, skal det positive tegn vende opad.
- Brug kun det batteri, der er angivet i denne manual.

#### **Bortskaffelse af regnemaskine**

• Smid ikke denne regnemaskine i et forbrændingsanlæg. Den kan eksplodere og forårsage personskade eller brand.

## **Andre forholdsregler**

- Før du bruger denne regnemaskine for første gang, skal du trykke på %-tasten.
- Batteriet kan miste ladning mellem det tidspunkt, hvor lommeregneren forlader fabrikken, og det tidspunkt, hvor den købes. Derfor holder det originale batteri måske ikke så længe som et nyt batteri.
- Når batteriet er meget lavt, kan regnemaskinens hukommelse blive beskadiget eller gå helt tabt. For at undgå tab af vigtig information, skal der helst opbevares en kopi andre steder.
- Undgå at opbevare eller bruge regnemaskinen under ekstreme forhold.
- Lav temperatur vil gøre regnemaskinens responstid længere, få skærmen til at vises ufuldstændigt og forkorte batteriets levetid. Hertil kommer, at regnemaskinen ikke må udsættes direkte for solen eller placeres i nærheden af et varmeapparat. Høj temperatur kan få etuiet til at falme, forvrænge etuiet, eller beskadige det interne kredsløb.
- Undgå at opbevare eller bruge regnemaskinen i fugtigt veir eller når der er høj luftfugtighed eller meget støv. Dette vil ødelægge interne kredsløb.
- Undgå at tabe regnemaskinen eller udsætte den for ekstrem kraft.
- Undgå at vride, bøje eller på anden måde fordreje regnemaskinen.
- Bemærk! Opbevaring af regnemaskinen i en lomme kan vride eller bøje den.
- Brug ikke en kuglepen eller en anden spids genstand til at trykke på regnemaskinens taster.
- Brug en blød, tør klud til at rengøre regnemaskinen. Åbning af regnemaskinens hus annullerer garantien.
- Hvis regnemaskinen er meget snavset, kan en neutral husstandssæbe fortyndet i vand bruges til at rense den. Dyp en klud i opløsningen og vrid den, før den anvendes på regnemaskinen. Brug ikke benzin, fortyndingsmiddel eller andre flygtige opløsningsmidler til at rengøre regnemaskinen. Dette kan beskadige etuiet og tasterne.

## **Før brug af lommeregneren**

#### **Brug af det beskyttende etui**

- 1. Før du bruger regnemaskinen, skal du skubbe enheden ud af beskyttelsesetuiet som vist i trin 1.
- 2. Efter brug af regnemaskinen skubber du enheden ud af etuiet som vist i trin 2. For at bruge beskyttelsesetuiet skal du skubbe det over enhedens tastatur-side.

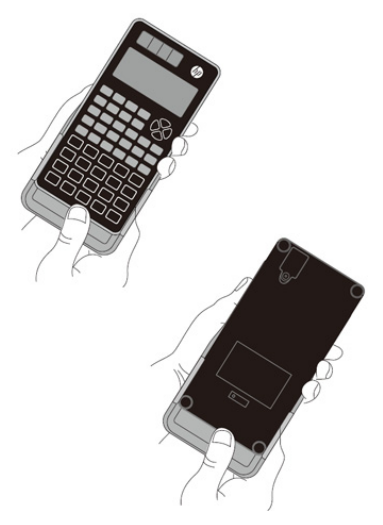

#### **At tænde og slukke**

- Trvk på ON-tasten for at tænde for lommeregneren
- Tryk på **SHIFT** AC (OFF) for at slukke for lommeregneren.

#### **Justering af displayets kontrast**

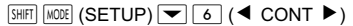

Viser justering af kontrast-skærmen. Brug  $\overline{\blacktriangleleft}$  og  $\overline{\blacktriangleright}$  for at justere skærmens kontrast og tryk derefter på AC.

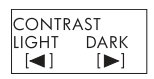

Du kan også justere kontrast med (◀ og ▶ mens du er i menu-tilstande (vises, når du trykker på MODE).

**VIGTIGT:** Hvis justering af displayets kontrast ikke forbedrer displayet læsbarhed, kan batteriet være lavt. Udskift batteriet.

## **Om displayet**

Din lommeregner er udstyret med en 31 ✕ 96-prik LCD-skærm. Eksempel:

Indtastet udtryk

Facit

$$
\text{Pol}(\sqrt{\phantom{a}}(2), \sqrt{\phantom{a}}(2))
$$
\n
$$
\begin{array}{c}\n\boxed{2} \\
\frac{7}{6} \\
\frac{7}{6} \\
\frac{7}{6} \\
\frac{7}{6} \\
\frac{7}{6} \\
\frac{7}{6} \\
\frac{7}{6} \\
\frac{7}{6} \\
\frac{7}{6} \\
\frac{7}{6} \\
\frac{7}{6} \\
\frac{7}{6} \\
\frac{7}{6} \\
\frac{7}{6} \\
\frac{7}{6} \\
\frac{7}{6} \\
\frac{7}{6} \\
\frac{7}{6} \\
\frac{7}{6} \\
\frac{7}{6} \\
\frac{7}{6} \\
\frac{7}{6} \\
\frac{7}{6} \\
\frac{7}{6} \\
\frac{7}{6} \\
\frac{7}{6} \\
\frac{7}{6} \\
\frac{7}{6} \\
\frac{7}{6} \\
\frac{7}{6} \\
\frac{7}{6} \\
\frac{7}{6} \\
\frac{7}{6} \\
\frac{7}{6} \\
\frac{7}{6} \\
\frac{7}{6} \\
\frac{7}{6} \\
\frac{7}{6} \\
\frac{7}{6} \\
\frac{7}{6} \\
\frac{7}{6} \\
\frac{7}{6} \\
\frac{7}{6} \\
\frac{7}{6} \\
\frac{7}{6} \\
\frac{7}{6} \\
\frac{7}{6} \\
\frac{7}{6} \\
\frac{7}{6} \\
\frac{7}{6} \\
\frac{7}{6} \\
\frac{7}{6} \\
\frac{7}{6} \\
\frac{7}{6} \\
\frac{7}{6} \\
\frac{7}{6} \\
\frac{7}{6} \\
\frac{7}{6} \\
\frac{7}{6} \\
\frac{7}{6} \\
\frac{7}{6} \\
\frac{7}{6} \\
\frac{7}{6} \\
\frac{7}{6} \\
\frac{7}{6} \\
\frac{7}{6} \\
\frac{7}{6} \\
\frac{7}{6} \\
\frac{7}{6} \\
\frac{7}{6} \\
\frac{7}{6} \\
\frac{7}{6} \\
\frac{7}{6} \\
\frac{7}{6} \\
\frac{7}{6} \\
\frac{7}{6} \\
\frac{7}{6} \\
\frac{7}{6} \\
\frac{7}{6} \\
\frac{7}{6} \\
\frac{7}{6} \\
\frac{7}{6} \\
\frac{7}{6} \\
\frac{7}{6} \\
\frac{7}{6} \\
\frac{7}{6} \\
\frac{7}{6} \\
\frac{7}{6} \\
\frac{7}{6
$$

## **Display-indikatorer**

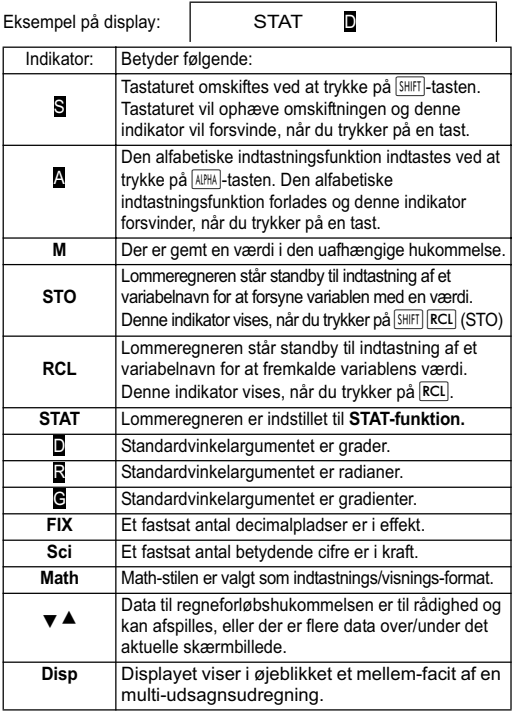

**Vigtigt**: Hvad angår meget komplekse udregninger eller andre typer udregninger, der tager lang tid at udføre, kan displayet kun vise de ovenstående indikatorer (uden nogen værdi), mens udregningen udføres internt.

## **Udregningsfunktioner og klargøring af lommeregneren**

## **Udregningsfunktioner:**

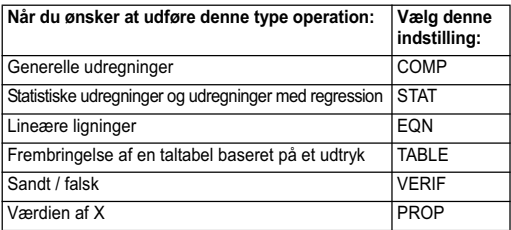

## **Specifikation af udregningsfunktion**

(1) Tryk på  $\sqrt{100E}$  for at vise funktions-menuen.

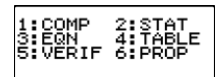

(2) Tryk på den ciffertast, der svarer til den funktionsindstilling, du vil vælge.

Hvis du for eksempel vil vælge STAT-funktionsindstilling, skal du trykke på  $\boxed{2}$ .

#### **Konfiguration af lommeregner-klargøring**

Ved at trykke på **SHIFT** MODE (SETUP) vises klargøringsmenuen, som du kan bruge til at kontrollere, hvordan udregningerne udføres og vises. Klargøringsmenuen har to skærme, som du kan skifte imellem ved at bruge  $|\triangle|$  og  $|\blacktriangledown|$ .

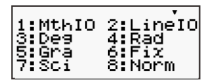

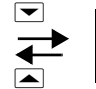

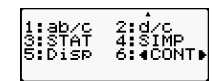

Se "Justering af displayets kontrast" for at få oplysninger om, hvordan du bruger " $\blacktriangleleft$  CONT  $\blacktriangleright$ "

#### **Angivelse af indtastnings/visnings-format**

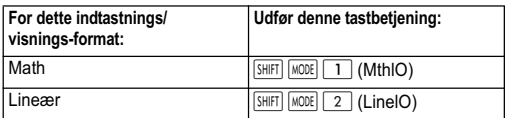

- Math-formatet bevirker, at brøker, irrationelle tal og andre udtryk vises som de er skrevet på papir.
- Lineær format bevirker, at brøker og andre udtryk vises på en enkelt linje.

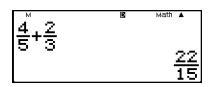

 $4.5 + 2.3$ 

Math-format Lineært format

#### **Specifikation af standardvinkelargumentet**

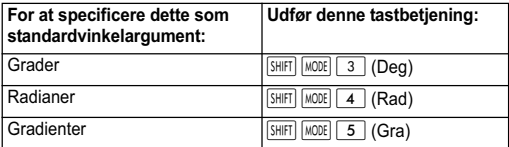

90<sup>°</sup> =  $\frac{\pi}{2}$  radianer = 100 gradienter  $\frac{\pi}{2}$ 

#### **Specifikation af antallet af displaycifre**

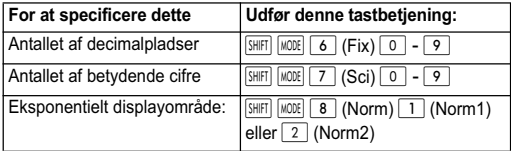

#### **Eksempler på visning af udregningsfacit**

• Fix: Det specificerede tal (fra 0 til 9) styrer antallet af decimalpladser for de viste udregningsfacitter. Udregningsfacitter afrundes til det angivne tal, før de vises.

Eksempel:  $100 \div 7 = 14.286$  (Fix3) 14,29 (Fix2)

• Sci: Den specificerede værdi (fra 0 til 10) styrer antallet af betydende cifre for de viste udregningsfacitter. Udregningsfacitter afrundes til det angivne tal, før de vises.

Eksempel:  $1 \div 7 = 1.4286 \times 10^{-1}$  (Sci5)

 $1.429 \times 10^{-1}$  (Sci4)

Norm: Hvis en af en af de to tilgængelige indstillinger (Norm 1, Norm 2) vælges, bestemmes det område, hvor resultaterne vil blive vist i ikke-eksponentielt format. Udenfor det angivne område vises resultaterne i eksponentielt format.

Norm 1:  $10^{-2}$  >  $|x|, |x| \ge 10^{10}$ Norm 2:  $10^{-9}$  >  $|x|, |x| \ge 10^{10}$ Eksempel:  $1 \div 200 = 5 \times 10^{-3}$  (Norm1) 0,005 (Norm2)

#### **Specifikation af brøkvisningsformat**

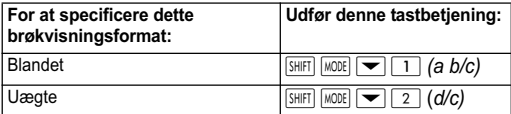

#### **Specifikation af det statistiske visningsformat**

Brug følgende fremgangsmåde for at ind- og udkoble hyppighedskolonnen (FREQ) på STAT-redigeringsskærmen i STAT-funktionsindstillingen.

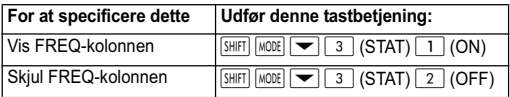

## **Specifikation af visningsformatet for decimaltegn**

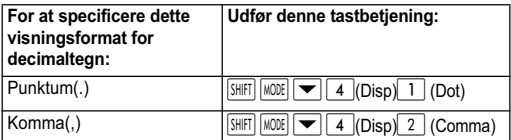

Den indstilling, du konfigurerer her, anvendes kun til udregningsfacitter. Decimaltegnet for indtastede værdier er altid et punktum (.).

#### **Initialisering af udregningsfunktionen og andre indstillinger**

Udførelse af følgende fremgangsmåde initialiserer udregningsfuntionen og andre klargøringsindstillinger som vist nedenfor.

 $\sqrt{\frac{S H |F|}{2} |Q|}$  (CLR)  $\boxed{1}$  (Setup)  $\boxed{=}$  (Yes)

**Denne indstilling: Initialiseres til følgende**

Udregningstilstand Comp Indtastnings/visningsformat Mthlo Vinkelargument Deg<br>Visnings af cifre Norm 1 Visnings af cifre Brøkvisningsformat d/c<br>Statistisk visning OFF Statistisk visning<br>Decimaltegn Simplify

Dot (punktum)<br>AUTO

For at annullere klargøringen uden at gøre noget. Tryk på  $\overline{AC}$  (Cancel) i stedet for  $\overline{=}$ .

## **Indtastning af udtryk og værdier**

#### **Indtastning af et udregningsudtryk med brug af standardformat**

Med denne lommeregner kan du indtaste udregningsudtryk præcis som de skrives. Tryk på  $\equiv$ -tasten for at udføre dette. Lommeregneren bedømmer automatisk udregningsprioritetsekvensen for addition, subtraktion, multiplikation og division, funktioner og parenteser. Eksempel:  $2(5 + 4) - 2x(-3) =$ 

**LINE** 

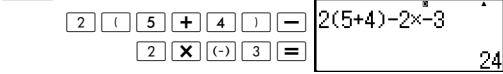

#### **Indtastning af en generel funktion**

Når du indtaster en af de generelle funktioner vist nedenfor, indtastes funktionen automatisk med tegnet for den åbne parentes ((). Derefter skal argumentet indtastes samt den lukkede parentes ()).

 $\sin($ ,  $\cos($ ,  $\tan($ ,  $\sin^{-1}($ ,  $\cos^{-1}($ ,  $\tan^{-1}($ ,  $\sinh($ ,  $\cosh($ ,  $\tanh($ ,  $\sinh^{-1}($ cosh<sup>-1</sup>(, tanh<sup>-1</sup>(, log(, ln(, e^ (, 10^ (,  $\sqrt{}$  (,  $\sqrt[3]{}$  (, Abs(, Pol(, Rec(, Rnd(, GCD(, LCM(, Int(, IntG(

Eksempel: sin 30 =

 $[IINE]$ 

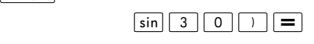

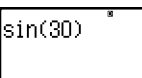

Ved at trykke på sin indtastes "sin (".

Bemærk, at indtastningsproceduren er anderledes, hvis du ønsker at bruge Math-formatet. For mere information henvises til "Indtastning i Math-format".

#### **Udeladelse af multiplikationstegnet**

Du kan udelade multiplikationstegnet (X) i de følgende tilfælde.

- Foran åbne parenteser ( $\lceil \cdot \rceil$ ): 2 $\times$ (5 + 4), osv.
- Foran generelle funktioner:  $2 \times \sin(30)$ ,  $2 \times \sqrt{ }$  (3), osv.
- Foran et variabelnavn, en konstant eller et tilfældigt tal: 20✕A, 2✕π, osv.

#### **Sidste lukkede parenteser**

Du kan udelade en eller flere lukkede parenteser, der er ved afslutningen af en udregning, umiddelbart inden du trykker på  $\equiv$ -tasten. For yderligere oplysninger henvises til "Udeladelse af en sidste lukket parentes".

#### **Visning af et langt udtryk**

Displayet kan vise op til 15 tegn ad gangen. Indtastning af det 16. tegn bevirker, at udtrykket flytter til venstre. ◀ vises til venstre for udtrykket, hvilket indikerer, at det forsvinder ud på venstre side af skærmen.

Indtastet udtryk: 1111 + 2222 + 3333 + 444

 $\Box$  Math Vist del: 2222+3333+4441

Når <- indikatoren vises, kan du rulle til venstre og se de skjulte tegn ved at trykke på < tasten. Dette vil bevirke, at  $\blacktriangleright$ -indikatoren vises til højre for udtrykket. Brug  $\blacktriangleright$ -tasten for at rulle tilbage.

## **Antal indtastede karakterer (Bytes)**

- Du kan indtaste op til 99 byte data for et enkelt udtryk. Hver tastbetjening anvender en byte. En funktion, der kræver to tastbetjeninger til indtastning (såsom  $\sqrt{S H |F|}$   $\sin^2(S \text{ in}^{-1})$ ) anvender også kun en byte. Bemærk, at når du indtaster funktioner med Math-format, vil hver indtastet post anvende mere end en byte. For mere information henvises til "Indtastning i Math-format".
- Normalt vises indgangsmarkøren som en lige lodret (I) eller vandret ( **\_** ) blinkende linie på skærmen. Når der er 10 eller færre bytes tilbage til indtastning i det aktuelle udtryk, skifter markøren til ■. Når ■-markøren vises, skal du afslutte udtrykket på et bekvemt sted og udregne resultatet.

## **Korrigering af et udtryk**

Dette afsnit forklarer, hvordan du kan rette et udtryk, mens du indtaster det. Fremgangsmåden afhænger af, om du har valgt indsætning eller overskrivning som indtastningsmåde.

#### **Om indsætnings- og overskrivningsindtastningsmåde**

I indtastningsmåde flytter de viste tegn sig mod venstre for at skabe plads, når din indtastning erstatter tegnet ved markørens aktuelle position. Den indledende standardindtastningsmåde er indsætningsmåden. Du kan skifte til overskrivningsmåden efter behov.

• Markøren er en lodret blinkende linje ( ❙ ), når indsætningsmåden er valgt. Markøren er en vandret blinkende linje ( **\_** ), når overskrivningsmåden er valgt.

- Den indledende standard for lineært format er indtastningsmåden. Du kan skifte til overskrivningsmåden ved at trykke **SHIFT** DEL (INS).
- I Math-format kan du kun bruge indtastningsmåden. Du skifter ikke til overskrivningsmåde ved at trykke på **SHIFT** DEL (INS). når du er i Math-format. Se "Indføjelse af en værdi i en funktion" for mere information.
- Lommeregneren skifter automatisk til indtastningsmåde, når du skifter indtastnings/visningsformatet fra lineært format til Math-format.

#### **Ændring af det tegn eller den funktion, du lige har indtastet**

Eksempel: For at rette udtrykket 369 ✕ 13, så det bliver 369 ✕ 12.  $[IINE]$ 

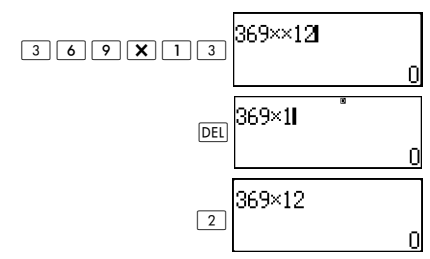

#### **Sletning af et tegn eller en funktion**

Eksempel: For at rette udtrykket 369 ✕ ✕ 12 så det bliver 369 ✕ 12.

 $[IINE]$ 

I indsætningsmåde:

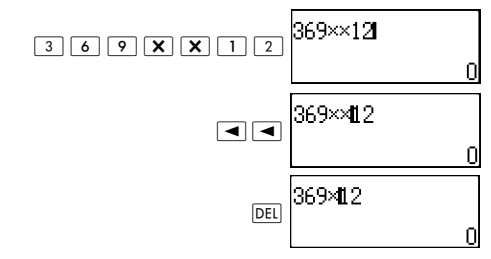

I overskrivningsmåde:

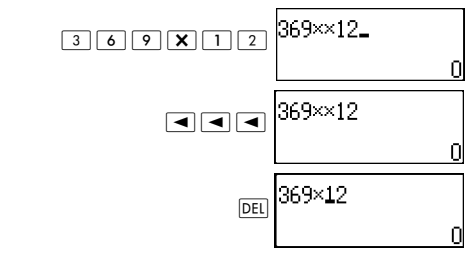

#### **Korrigering af en udregning**

Eksempel: For at korrigere cos(60) så det bliver sin(60).  $[IINE]$ 

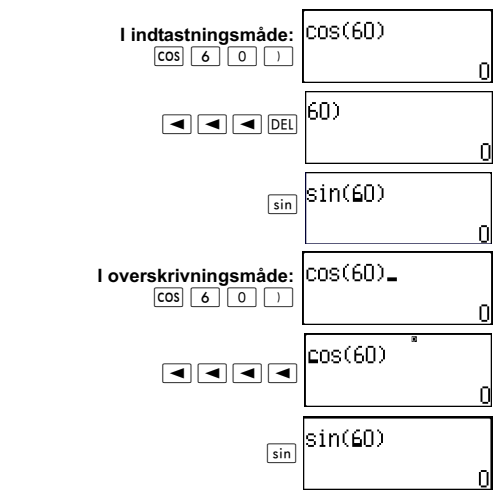

#### **Indsætning af indtastning i en udregning**

Brug altid indsætningsmåde til denne operation. Brug  $\blacktriangleright$ eller  $\blacktriangleleft$  for at flytte markøren til det sted, hvor du vil indsætte en ny indtastning.

#### **Visning af placering af en fejl**

Hvis en fejlmeddelelse (såsom "Math ERROR" eller "Syntax ERROR") vises, når du trykker på  $\equiv$ , så skal du trykke  $\blacktriangleleft$ eller  $\blacktriangleright$ . Dette viser den del af udregningen, hvor fejlen opstod med markøren placeret på fejlen.

Eksempel: Du indtaster "14  $\div$  0  $\times$  2 =" ved en feiltagelse i stedet for "14  $\div$  10  $\times$  2 =".

Brug indsætningsmåden til den følgende operation.

#### $[IINE]$

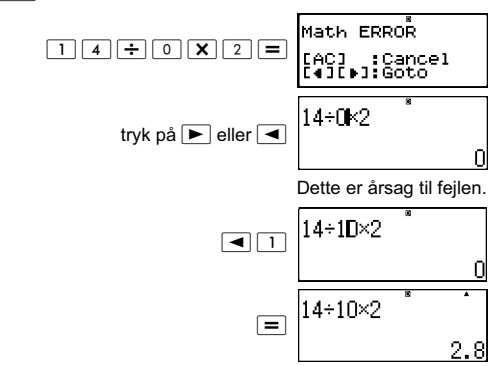

Du kan også rydde skærmen ved at trykke på <a>[AC]</a>. Dette sletter udregningen.

#### **Indtastning i Math-format**

Når du indtaster i Math-format, kan du indtaste og vise brøker og nogle funktioner i samme format, som de ser ud i din tekstbog. **VIGTIGT:**

- Visse typer udtryk kan forårsage, at højden af en udregningsformel er større end én displaylinje. Den maksimale tilladte højde af en udregningsformel er to skærme (31 punkter × 2). Yderligere indtastninger er ikke tilladt, hvis højden af en udregning overskrider denne grænse.
- Indlejring af funktioner og parenteser er tilladt. Men hvis du indlejrer for mange funktioner og/eller parenteser indtil yderligere indtastning ikke længere er tilladt, så skal du opdele udregningen i flere dele og udregne hver enkelt del for sig.

#### **Funktioner og symboler understøttet til indtastning i math-format**

**Byte-**kolonnen viser det antal af bytes i hukommelsen, der anvendes under indtastning.

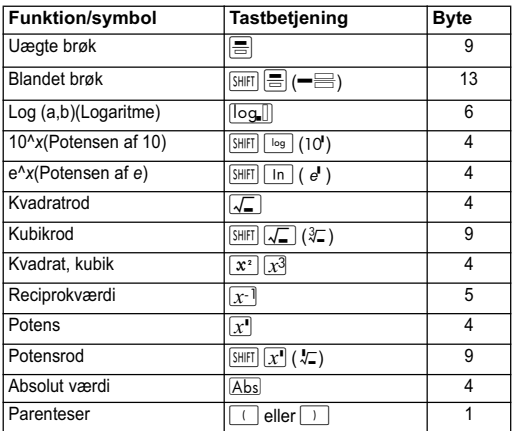

#### **Eksempler på indtastninger i Math-format**

Udfør følgende handlinger i Math-format.

Vær meget opmærksom på placeringen og størrelsen af markøren på skærmen, når du indtaster i Math-formatet.

Eksempel 1: For at indtaste  $2^3$  + 1 **MATH** 

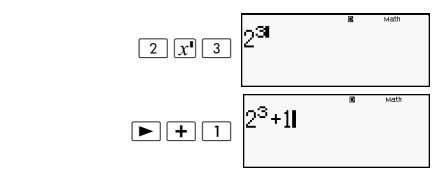

Eksempel 2: For at indtaste 1+  $\sqrt{2}$  + 3 **MATH** 

$$
\begin{array}{|c|c|c|c|}\n\hline\n\text{1} & \text{1} & \text{2} \\
\hline\n\text{2} & \text{1} & \text{2} \\
\hline\n\text{3} & \text{1} & \text{2} \\
\hline\n\text{4} & \text{1} & \text{2} \\
\hline\n\text{5} & \text{1} & \text{2} \\
\hline\n\end{array}
$$

Eksempel 3: For at indtaste  $(1 + \frac{2}{7})^2 \times 2 =$  $\frac{2}{5}$ 

**MATH** 

 ":E \_ ;8> 7#[F;C

Når du trykker på  $\equiv$  og opnår et facit i Math-format, kan en del af det udtryk, du indtaster, afskæres, som vist i eksempel 3. For at se hele det indtastede udtryk igen, skal du trykke på  $\overline{AC}$ og derefter på  $\blacktriangleright$ .

#### **Indføjelse af en værdi i en funktion**

Når du anvender Math-format, kan du indføje en del af et indtastet udtryk (en værdi, et udtryk i parentes, osv.) i en funktion.

Eksempel: At indføje udtrykket i parentesen i 1 + (2 + 3) + 4 i funktionen.

**MATH** 

 Flyt markøren, så den står før (2 +3)

$$
1 + (2+3) + 4
$$
<sup>8</sup>

$$
\boxed{\text{SHHT}[\text{DEL}](\text{INS})}
$$

$$
+3)+4
$$
<sup>8</sup>

Dette ændrer markørens form som vist her.

$$
\frac{1+\sqrt{12+3}+4}{1+\sqrt{12+3}+4}
$$

Dette indføjer udtrykket i parentes i funktionen.

- Hvis markøren er placeret til venstre for en værdi eller en brøk (i stedet for en åben parentes), indføjes denne værdi eller brøk i den specificerede funktion.
- Hvis markøren er placeret til venstre for en funktion, indføjes hele funktionen i den specificerede funktion.

• De følgende eksempler viser de andre funktioner, som du kan bruge i den ovenstående procedure, samt de nødvendige tastbetieninger, der kræves for at bruge dem.

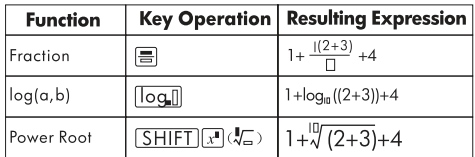

Oprindeligt udtryk:  $1 + 1(2 + 3) + 4$ 

Du kan også indføje værdier i de følgende funktioner.  $\sqrt{\frac{2}{\sqrt{2}}}$  (10<sup>1</sup>),  $\sqrt{\frac{2}{\sqrt{2}}}$  (e<sup>t</sup>),  $\sqrt{2}$ ,  $\sqrt{x}$ ,  $\sqrt{\frac{2}{\sqrt{2}}}$  ( $\sqrt[3]{2}$ ),  $\overline{ABs}$ 

## **Visning af facit i en form, der indeholder ,** π**, osv. (Irrationel talform)** 2

Når du vælger "Mthlo" som indtastnings/visnings-format, kan du angive, om udregningsfacitter skal vises i en form, der omfatter udtryk som  $\sqrt{2}\;$  og  $\pi$  (irrationel talform), eller i en form, der anvender decimalværdier uden brug af irrationel talform.

- Ved at trykke  $\equiv$  efter indtastning af en udregning vises resultatet ved hjælp af irrationel talform.
- Ved at trykke  $\sqrt{S H |F|}$  = efter indtastning af en udregning vises resultatet ved hjælp af decimalværdier.

I de følgende eksempler vises to resultater: (1) når du trykker  $\equiv$  og (2) når du trykker  $\boxed{\text{SHFT}}$   $\equiv$ .

**Bemærk!** Når du vælger "linelO" som indtastnings/visningsformat, vises udregningsfacitterne altid ved brug af decimalværdier (ingen irrationel talform), uanset om du trykker på  $\equiv$  eller  $\boxed{\overline{\text{SHT}}} \equiv$ .

**Bemærk:** π-form (herunder π i irrationel talformsvisning) visningsbetingelserne er de samme som dem for S-D-ændring. For yderligere oplysninger henvises til "Anvendelse af S-D transformering."

**Eksempel 1:**  $\sqrt{2} + \sqrt{8} = 3\sqrt{2}$ 

**MATH** 

(1) 
$$
\boxed{12 \pm \sqrt{2} \cdot 8} = \frac{\sqrt{2} + \sqrt{8}}{3\sqrt{2}}
$$

$$
\boxed{2} \sqrt{2} = \pm \sqrt{2} \cdot 8 \cdot \boxed{\sinh} = \sqrt{2} + \sqrt{8}
$$

$$
\boxed{3\sqrt{2}}
$$

$$
\boxed{4.242640687}
$$

**Eksempel 2:** 
$$
sin(60) = \frac{\sqrt{3}}{2}
$$

**MATH** 

$$
\sin 60 \equiv \frac{\sin(60) \quad \frac{\pi}{3}}{\frac{\sqrt{3}}{2}}
$$

**Eksempel 3:**  $\sin^{-1}(0,5) = \frac{1}{6}\pi$ 6 --

**MATH** 

$$
\boxed{\text{SHE}} \text{sin} (\text{sin}^1) \text{0} \text{ s} \text{ s} \text{ in } \boxed{5} \text{ s}
$$

- For oplysninger om udregninger ved hjælp af  $\sqrt{\ }$  og  $\pi$  se: "Funktionsudregninger."
- Det følgende er de udregninger, for hvilke  $\sqrt{-1}$ formen (den form, der omfatter inden  $\sqrt{\ }$  for visning af irrationelle tal) facitter kan vises.
	- a. Aritmetiske udregninger af værdier med kvadratrodssymbolet  $(\sqrt{\ }), x^2, x^3, x^{-1}.$
	- b. Trigonometriske funktionsudregninger  $\sqrt{-}$ form resultater kan kun produceres ved trigonometriske funktioner i følgende tilfælde.

I alle andre tilfælde vises beregningsresultaterne i decimalform.

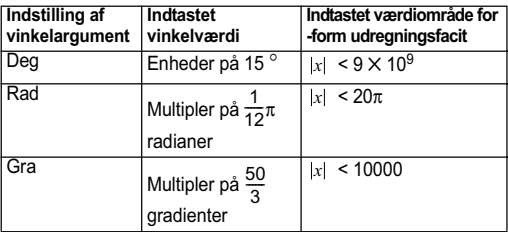

#### √ form udreaningsområde

• Nedenstående viser det interne dataformat og de gældende værdiområder for facitter opnået med  $\sqrt{\ }$ .

$$
\frac{\pm 905}{c} \frac{\sqrt{16}}{f} \quad \begin{array}{l} 0 \leq \alpha < 100, 1 \leq d < 100 \\ 0 \leq b < 1000, 1 < e < 1000 \\ 1 \leq c < 100, 1 \leq k < 100 \end{array}
$$

Udregningsfacitter vises i decimalform, når disse er udenfor de givne områder.

Eksempel: 35  $\sqrt{2} \times 3$  (=105 $\sqrt{2}$ ) =148,492424  $\frac{150\sqrt{2}}{25} = 8,485281374$ 

• Faktiske udregningsfacitter vises ved hjælp af nedenstående form.

$$
\frac{\pm \alpha \sqrt{b} \pm d\sqrt{e}}{c} \qquad \begin{array}{c} a' = a \cdot t \\ d' = c \cdot d \\ c' = c \cdot f \end{array}
$$

Af den grund kan den viste værdi være større end området vist ovenfor. Eksempel:  $\frac{\sqrt{3}}{44}$  $\frac{\sqrt{3}}{11} + \frac{\sqrt{2}}{10} = \frac{10\sqrt{3} + 11\sqrt{2}}{110}$ 

• Facitter, der indeholder kvadratrodssymboler, kan have op til to led (et heltalsled tæller også som et led). Hvis facittet har tre eller flere led, vises det i decimalform.

Eksempel:

\n
$$
\sqrt{2} + \sqrt{3} + \sqrt{8} = \sqrt{3} + 3\sqrt{2}
$$
\n
$$
\sqrt{2} + \sqrt{3} + \sqrt{6} = 5.595754113
$$

- Facittet vises i decimalform, selv når en mellemliggende del har tre eller flere led.
- Eksempel:  $(1 + \sqrt{2} + \sqrt{3})$   $(1 \sqrt{2} \sqrt{3})$   $(= -4 2\sqrt{6})$  $= -8,898979486$

## **Grundlæggende udregninger (COMP)**

Dette afsnit forklarer, hvordan man udfører aritmetiske, brøk-, procent-, og seksagesimale udregninger.

Alle udregninger i dette afsnit udføres i COMP-indstillingen  $(\overline{\text{MODE}} \mid \overline{1})$ .

#### **Aritmetiske udregninger**

Anvend  $\boxed{+}$ ,  $\boxed{-}$ ,  $\boxed{\times}$  og  $\boxed{\div}$ -tasterne til at udføre aritmetiske udregninger.

Eksempel:  $7 \times 8 - 4 \times 5 = 36$  $[IINE]$ 

$$
\boxed{7}\ \boxed{\mathbf{X}}\ \boxed{8}\ \boxed{-}\ \boxed{4}\ \boxed{\mathbf{X}}\ \boxed{5}\ \boxed{=}
$$

$$
8-4\times 5
$$

Lommeregneren bedømmer automatisk prioritetsrækkefølgen under udregningen. For mere information henvises der til "Prioritetsrækkefølge for udregninger."

#### **Antallet af decimalpladser og antallet af betydende cifre**

Du kan angive et fast antal decimalpladser og betydende cifre for udregningsfacittet.

Eksempel:  $1 \div 6 =$ 

 $[IINE]$ 

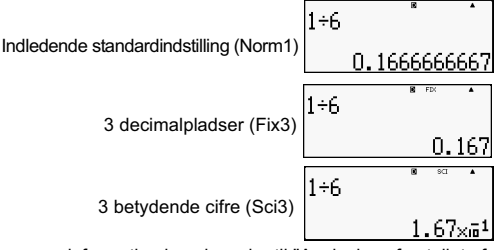

For mere information henvises der til "Angivelse af antallet af displaycifre."

#### **Udeladelse af en sidste lukket parentes**

Du kan kun udelade lukkede parenteser ()) umiddelbart forud for anvendelse af  $\equiv$ -tasten ved slutningen af en udregning. når du anvender lineært format.

Eksempel:  $(2 + 3) \times (4 - 1) = 15$  $[IINE]$ 

$$
\begin{array}{c|c}\n\hline\n\end{array}\n\qquad\n\begin{array}{c}\n\hline\n\end{array}\n\qquad\n\begin{array}{c}\n\h
$$

#### **Udregninger med brøker**

Hvordan du skal indtaste brøker, afhænger af indtastnings/ visnings-formatet, der er valgt.

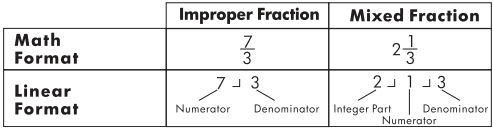

- Under standardindstillinger vises brøker som uægte brøker.
- Facitter fra udregninger med brøker reduceres altid, før de vises.

**Eksempel:** 
$$
\frac{2}{3} + \frac{1}{2} = \frac{7}{6}
$$

 $MATH$ 

 $[IINE]$ 

 $[IINE]$ 

 \_;8<7E \_:8;C ;\_<E: \_;C

 $3\frac{1}{4} + 1\frac{2}{3} = 4\frac{11}{12}$  (Brøkformat a b/c)

 $\boxed{3}$  =  $\boxed{1}$  =  $\boxed{4}$  +  $1 \n\in \n2 \n\in \n3 =$ 4 (11 (12

- Det er kun muligt at anvende blandet brøkformat, når "a b/c" er angivet for brøkformatet.
- I math-format skal du trykke på  $\boxed{\overline{B}}$  ( $\equiv$ ) for at indtaste blandede brøker.
- Hvis det samlede antal cifre, der anvendes til en blandet brøk (herunder heltal, tæller, nævner og skilletegn) er større end 10, vises værdien automatisk i decimalformat.

• Facit af en udregning, der både indeholder brøker og decimalværdier, vises i decimalformat.

#### **Skift mellem format for uægte brøker og blandede brøkformater**

Et tryk på  $\frac{\sin\left[\frac{x}{2}+b\right]}{2a}$  *a* $\left(\frac{b}{c} \Leftrightarrow \frac{d}{c}\right)$  -tasten skifter den viste brøk mellem blandet og uægte brøkformat.

#### **Skift mellem brøk- og decimalformat**

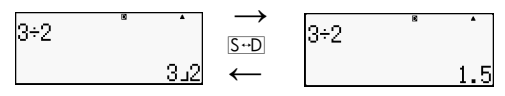

- Brøkens format afhænger af indstillingen af det valgte brøkvisningsformat (uægte eller blandet brøk).
- Du kan ikke skifte fra decimalformat til blandet brøkformat, hvis det samlede antal cifre, der anvendes i den blandede brøk (inklusive heltal, tæller, nævner og skilletegn) er større end 10.
- For yderligere oplysninger om  $\overline{S \oplus D}$ -tasten henviser der til "Anvendelse af S-D transformering."

#### **Udregninger med procenter**

Indtastning af en værdi og indtrykning af  $\boxed{\phantom{1}}$  (%) får indtastningsværdien til at blive en procentværdi.

Eksempel: 2% = 0,02 ( $\frac{2}{100}$ )  $[IINE]$  $\overline{Z}$  (shift  $\overline{C}$  (%)  $\overline{C}$   $\overline{Z}$   $\overline{Z}$  $\frac{2}{100}$ 

$$
150 \times 20\% = 30 \ (150 \times \frac{20}{100})
$$

] :>9F;9 Z" (%) C

Hvor mange procent af 880 er 660. (75)

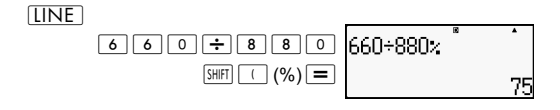

Øg 2500 med 15%. (2875)

 $[IINF]$ 

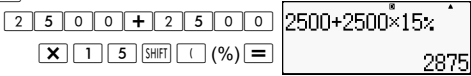

Mindsk 3500 med 25%. (2625)

 $[IINE]$ 

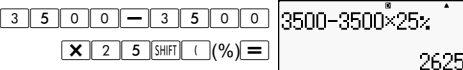

Mindsk summen af 168, 98 og 734 med 20%. (80%)

 $[IINE]$ 

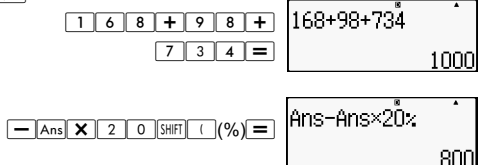

Hvis 300 gram føjes til et prøveeksempel, der oprindeligt vejer 500 gram, hvad er så den procentvise stigning i vægt? (160%)

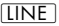

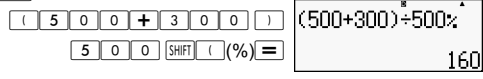

Hvad er den procentvise ændring, når en værdi øges fra 40 til 46? Hvad med 48? (15%, 20%)

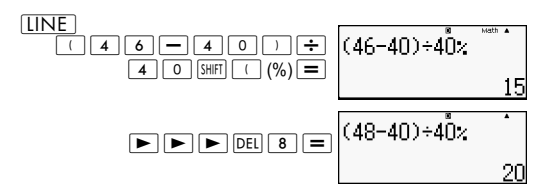

#### **Udregninger med grad, minut, sekund (seksagesimal)**

Du kan udføre udregninger ved hjælp seksagesimale værdier og ændre værdier mellem seksagesimale og decimale værdier.

#### **Indtastning af seksagesimale værdier**

Følgende er syntaksen for indtastning af en seksagesimal værdi.

 $\{Grader\}$   $\{s\}$   $\{M\}$   $\{Sekunder\}$   $\{s\}$ 

Eksempel: Indtast 2° 0' 30"<br>[IINE]

 $\overline{2}$   $\overline{3}$   $\overline{9}$   $\overline{9}$   $\overline{9}$   $\overline{1}$   $\overline{9}$   $\overline{1}$   $\overline{9}$   $\overline{1}$   $\overline{9}$   $\overline{1}$   $\overline{9}$   $\overline{1}$   $\overline{9}$   $\overline{1}$   $\overline{9}$   $\overline{1}$   $\overline{9}$   $\overline{1}$   $\overline{9}$   $\overline{1}$   $\overline{9}$   $\overline{1}$   $\overline{$ 

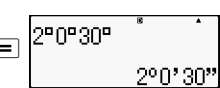

Bemærk, at du altid skal indtaste noget for graderne og minutterne, også selv om de er nul.

#### **Seksagesimale udregninger**

• Udførelse af følgende typer seksagesimale udregninger giver et seksagesimalt resultat.

- Addition eller subtraktion af to seksagesimale værdier.

- Multiplikation eller division af en seksagesimal værdi og en decimalværdi.

Eksempel:  $2^{\circ}$  20' 30" + 39' 30" =  $3^{\circ}$  00' 00"

**LINE** 

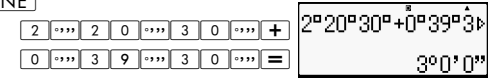

#### **Ændring af værdier mellem seksagesimal og decimal**

Hvis du trykker på **mens** et udregningsfacit vises, skifter værdien mellem seksagesimal og decimal.

Ændr 2,255 til dens seksagesimale ækvivalent.

 $[IINE]$ 

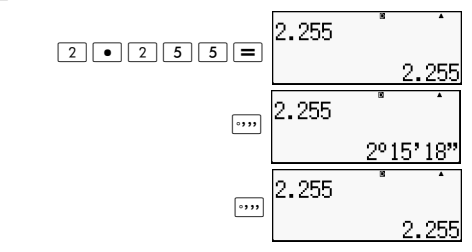

## **Brug af multi-udsagn i udregninger**

Du kan anvende kolonet (:) til at forbinde to eller flere udtryk og udføre dem i rækkefølge fra venstre til højre, når du trykker på  $\equiv$ . Eksempel: For at lave et multi-udsagn, der udfører de følgende udregninger:  $3 + 3$  og  $3 \times 3$ .

#### **LINE**

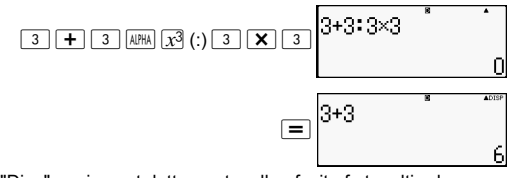

"Disp" angiver, at dette er et mellemfacit af et multi-udsagn.

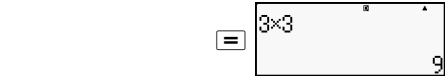

#### **Anvendelse af regneforløbshukommelsen og gentagelse (COMP)**

Regneforløbshukommelsen bevarer optegnelser af hvert udregningsudtryk, du indtaster og udfører, samt dets facit. Du kan kun bruge regneforløbshukommelsen i COMPindstillingen  $(\overline{\text{mod}} \; | \; 1)$ .

#### **Fremkaldning af indholdet i regneforløbshukommelsen**

Tryk på  $\blacktriangle$  for gå tilbage gennem regneforløbshukommelsens indhold. Regneforløbshukommelsen viser både udregningsudtryk og facitter.

Eksempel:

**LINE** 

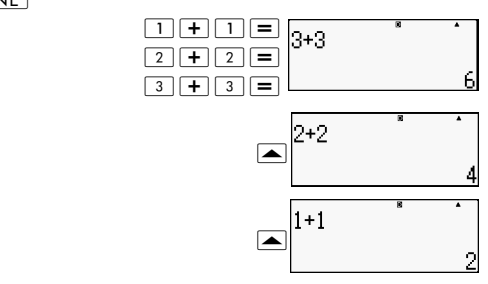

• Bemærk, at regneforløbshukommelsens indhold bliver slettet, når du slukker for lommeregneren, trykker på ON-tasten, skifter til udregningsmåden eller indtastnings/visnings-format eller udfører en nulstillingsoperation.

• Regneforløbshukommelsen er begrænset. Når den udregningen, du udfører, forårsager at regneforløbshukommelsen bliver fuld, vil den ældste udregning automatisk slettes for at gøre plads til den nye udregning.

#### **Gentagelsesfunktion**

Mens et udregningsfacit vises på displayet, kan du trykke på  $|AC|$  og derefter  $\blacktriangleleft$  eller  $\blacktriangleright$  for at redigere det udtryk, du brugte til den forrige udregning. Hvis du anvender det lineære format, kan du vise udtrykket ved at trykke på  $\boxed{\blacktriangleleft}$  eller  $\boxed{\blacktriangleright}$ uden at trykke  $\overline{AC}$  først.

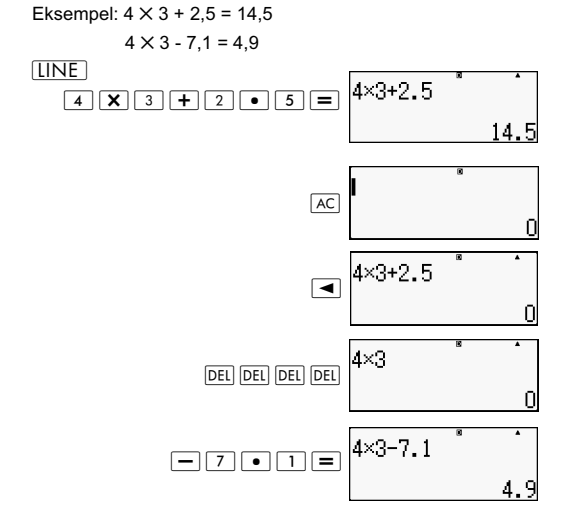

#### **Anvendelse af lommeregneres hukommelse**

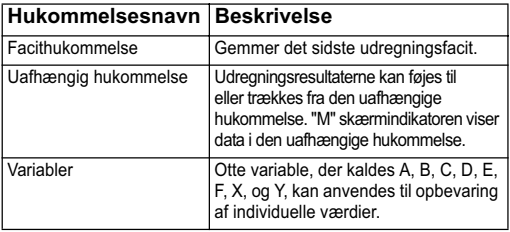

Dette afsnit anvender COMP-indstillingen  $(\text{MODE} \mid \top)$  for at vise, hvordan du kan bruge hukommelsen.

#### **Facithukommelse (Ans)**

#### **Facithukommelse oversigt**

- Facithukommelsens indhold opdateres, hver gang du udfører en udregning ved hjælp af en af følgende taster:  $\boxed{=}$  SHFI $\boxed{=}$   $\boxed{M+1}$  $\overline{\text{SMFT}}$   $\overline{\text{M+}}$   $\overline{\text{M+}}$ ),  $\overline{\text{RCL}}$ ,  $\overline{\text{SHFT}}$   $\overline{\text{RCL}}$   $\overline{\text{S+CD}}$ ). Facithukommelsen kan rumme op til 15 cifre.
- Facithukommelses inhold ændres ikke, hvis der opstår en fejl under den aktuelle udregning.
- Facithukommelsens indhold bevares, selv hvis du trykker på ACtasten, ændrer udregningsmåden, eller slukker for lommeregneren.

#### **Anvendelse af facithukommelse til at udføre en række udregninger**

Eksempel: For at dividere facit af  $3 \times 4$  med 30.

 $[IINE]$ 

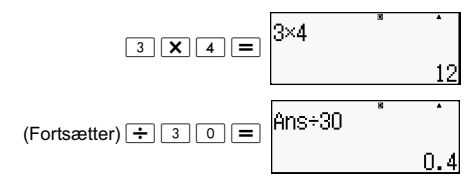

Et tryk på  $\div$  indtaster automatisk "Ans"-kommandoen.

• I denne procedure skal du udføre den anden udregning umiddelbart efter den første. Hvis du har brug for at fremkalde facithukommelsens indhold efter at have trykket  $\overline{AC}$ , så tryk på  $\overline{Ans}$ -tasten.

#### **Indtastning af facithukommelsens indhold i et udtryk**.

Eksempel: For at udføre udregningerne som vist nedenfor:  $123 + 456 = 579$   $789 - 579 = 210$  $[IINE]$ 

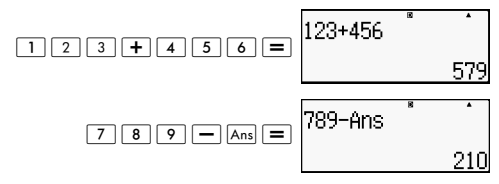

#### **Uafhængig hukommelse (M)**

Du kan føje udregningsfacitter til eller trække facitter fra en uafhængig hukommelse. "M" vises på displayet, når den uafhængige hukommelse indeholder en værdi.

#### **Uafhængig hukommelse oversigt**

Det følgende er et sammendrag af de forskellige handlinger, du kan udføre ved hjælp af den uafhængige hukommelse.

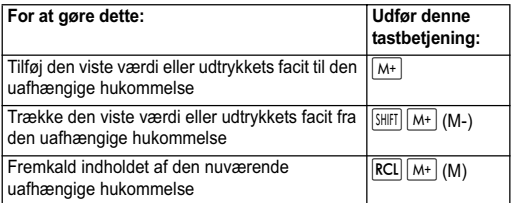

- Du kan også indsætte M-variablen i en udregning, hvilket meddeler lommeregneren, at den skal bruge den nuværende uafhængige hukommelses indhold på dette sted. Det følgende er tastbetjeningen for at indsætte M-variablen: [APHA] [M+] (M)
- "M"-indikatoren vises i displayets øverste venstre hjørne, når der er en anden værdi end nul gemt i den uafhængige hukommelse.
- Den uafhængige hukommelses indhold bevares, selv hvis du trykker på  $AC$ -tasten, ændrer udregningsmåden, eller slukker for lommeregneren.
#### **Eksempler på udregninger, der gør brug af den uafhængige hukommelse**

• Hvis "M"-indikatoren vises på displayet, skal du udføre proceduren "Annullering af den uafhængige hukommelse", før du udfører dette eksempel.

Eksempel:  $23+9=32$   $\boxed{2}$   $\boxed{3}$   $\boxed{+}$   $\boxed{9}$   $\boxed{M+}$ 

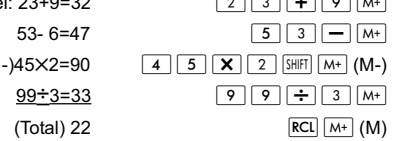

#### **Annullering af den uafhængige hukommelse**

Tryk på  $\boxed{0}$  (SHFT)  $\boxed{RCI}$  (STO)  $\boxed{M+}$ . Dette sletter den uafhængige hukommelse og bevirker, at "M"-indikatoren forsvinder fra displayet.

## **Variabler (A, B, C, D, E, F, X, Y)**

#### **Variabeloversigt**

- Du kan forsyne en bestemt værdi eller et udregningsfacit til en variabel. Eksempel: For at forsyne resultatet af 3+5 til variabel A.  $\overline{3}$   $\overline{+}$   $\overline{5}$   $\overline{S}$   $\overline{S}$   $\overline{H}$   $\overline{R}$   $\overline{C}$   $\overline{R}$   $\overline{S}$   $\overline{S}$   $\overline{S}$   $\overline{C}$   $\overline{C}$   $\overline{S}$   $\overline{S}$   $\overline{S}$   $\overline{C}$   $\overline{C}$   $\overline{S}$   $\overline{S}$   $\overline{S}$   $\overline{S}$   $\overline{S}$   $\overline{$
- Brug følgende procedure, når du vil kontrollere indholdet af variabel A.

Eksempel: Fremkaldning af indholdet af variabel A.  $\overline{\mathsf{RCL}}\ \overline{(\cdot)}\ \overline{(A)}$ 

• Det følgende viser, hvordan du kan anvende variabler i et udtryk. Eksempel: Multiplikation af indholdet af variablen A med indholdet af variabel B.

 $APHA$   $(-)$   $(A)$   $\overline{\mathbf{X}}$   $APHA$   $\cdots$   $(B)$   $\overline{\mathbf{I}}$ 

• Variablernes indhold bevares, selv hvis du trykker på  $\overline{AC}$ -tasten, ændrer udregningsmåden, eller slukker for lommeregneren.

$$
Eksempel: \quad \frac{9 \times 6 + 3}{5 \times 8} = 1.425
$$

 $[IINE]$ 

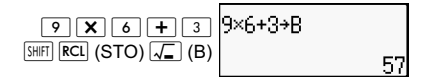

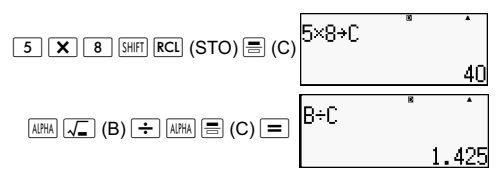

#### **Annullering af indholdet i en bestemt variabel**

Tryk på  $\boxed{0}$  [SHIFT] RCL] (STO) og tryk derefter på tasten for betegnelsen på den variabel, hvis indhold du ønsker at slette. For eksempel kan du slette indholdet af variabel A ved at trykke på  $\boxed{0}$  (SHIFT)  $\boxed{\mathsf{RCL}}$  (STO)  $\boxed{(\cdot)}$  (A).

## **Annullering af indholdet af alle hukommelser**

Brug følgende fremgangsmåde til at slette indholdet af facithukommelsen, den uafhængige hukommelse samt alle variabler.

Tryk på  $\overline{\text{SHE}}$  (CLR)  $\overline{\text{2}}$  (Memory)  $\equiv$  (Yes).

For at annullere sletningsoperationen uden at gøre noget, skal du trykke på  $\overline{AC}$  (Cancel) i stedet for  $\boxed{=}$ .

# **Funktionsudregninger**

Dette afsnit forklarer, hvordan du bruger lommeregnerens indbyggede funktioner.

**Bemærk:** De funktioner, du har til rådighed, afhænger af den udregningsmåde, der er aktiveret. Forklaringerne i dette afsnit omhandler først og fremmest de funktioner, der er tilgængelige i alle udregningsmåder. Alle eksemplerne i dette afsnit viser anvendelse i COMP-indstillingen  $(\overline{NODE} \mid \overline{1})$ .

Med visse funktionsudregninger kan det tage lidt tid at vise udregningsfacitter. Før du udfører en operation, skal du sørge for at vente, indtil udførelsen af den aktuelle operation er afsluttet. Du kan afbryde en igangværende operation ved at trykke  $AC$ .

## **Pi (**π**) og den naturlige logaritme**

Du kan indtaste pi (π) eller basis *e* for den naturlige logaritme i en udregning.

Nedenstående viser den nødvendige tastbetjening og de værdier denne lommeregner anvender til pi (π) og *e:*

 $\pi$  = 3.14159265358980 (SHIFT)  $\times$ 10<sup>\*</sup> $(\pi)$ ) *e* = 2,71828181845904 (ARPHA)  $\times$ 10<sup>\*</sup>(*e*))

## **Trigonometriske og omvendte trigonometriske funktioner**

Det vinkelargument, som påkræves af trigonometriske og omvendt trigonometriske funktioner, er det, der er specificeret som lommeregnerens standardvinkelargument. Inden du udfører en udregning, skal du sørge for at angive den standardvinkel, du ønsker at bruge. Se "Angivelse af standardvinkelargument" for mere information.

Eksempel: sin  $30 = 0.5$ , sin<sup>-1</sup>  $0.5 = 30$ 

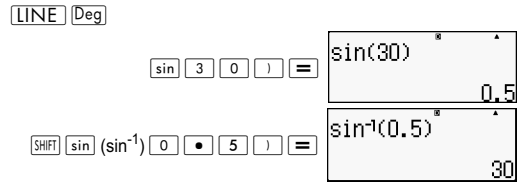

### **Hyperboliske og omvendte hyperboliske funktioner**

Et tryk på **Frye**-tasten viser en menu med funktioner. Tryk på den ciffertast, der svarer til den funktion, du vil indtaste.

Eksempel: sinh 1 = 1,175201194, cosh<sup>-1</sup> 1 = 0 **LINE** 

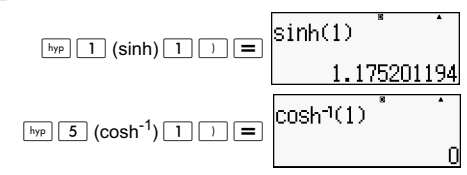

### **Ændring af en indtastet værdi til lommeregnerens standardvinkelargument**

Når du har indtastet en værdi, skal du trykke på SHIFT Ans  $(DRG \triangleright)$  for at vise specifikationsmenuen for vinkelargumentet som vist nedenfor. Tryk på den ciffertast, der svarer til vinklenargumentet af den indtastede værdi. Lommeregneren vil automatisk ændre den til lommeregnerens standardvinkelargument.

$$
\begin{array}{c}\n1:0 \\
3:9\n\end{array}
$$
 2:1

Eksempel 1: Ændring af de følgende værdier til grader:

 $\frac{\pi}{2}$  radianer=90°, 50 gradienter = 45°  $\frac{\pi}{2}$ 

Den følgende fremgangsmåde antager, at lommeregnerens standardvinkelargument er grader.

] "Zi (π)G;# Z 2 DRG Ź ; (<sup>r</sup> ) C >9Z2 (DRG Ź) < (g) C Eksempel 2: cos(π radianer) = -1, cos (100 gradienter) = 0 ]^ Zi (π) Z 2 (DRG Ź) ; (*r)* # C :99Z2 (DRG Ź) < (g) # C Eksempel 3: cos-1 (-1) = 180 cos-1 j (-1) = π ^Z (cos-1):# C vZ (cos-1):# C

### **Eksponentielle funktioner og logaritmiske funktioner**

- For den logaritmiske funktion "log (", kan du angive basis *m* ved at anvende syntaksen "log *(m, n)".* Hvis du kun indtaster en enkelt værdi, anvendes basis 10 ved udregningen.
- $\cdot$  "In(" er en naturlig logaritmefunktion med basis  $e$ .
- Du kan også bruge log Il-tasten, når du indtaster et udtryk med formen "log *mn",* mens du er i Math-formatet.

Eksempel:  $log_2 16 = 4$ 

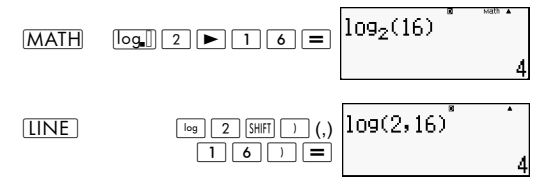

Bemærk, at du skal indtaste basis (basis *m),* når du bruger  $\sqrt{\log n}$ -tasten til indtastningen.

] log16=1,204119983

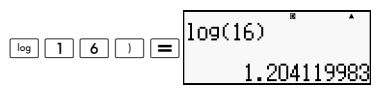

**Bemærk:** En basis 10 (almindelig logaritme) anvendes, hvis ingen basis specificeres.

 $[IINE]$ 

ln90(=log*e*90) = 4,49980967 ln(90)  $\ln$  9 0  $\ln$ 4.4998096 In*e=* 1 lin(e)  $\boxed{\mathsf{in}}$   $\boxed{\mathsf{AIPHA}}$   $\times 10^{\mathsf{s}}$  (e)  $\boxed{\phantom{\mathsf{a}}}$ 

*e*10=22026,4659

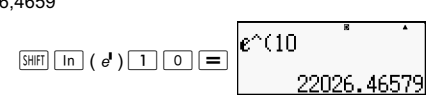

### **Potensfunktioner og potensrodfunktioner**

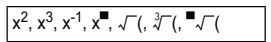

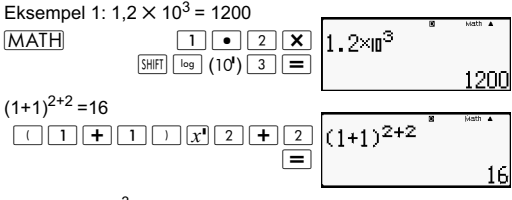

Eksempel 2:  $2^3$  = 8 **MATH** 

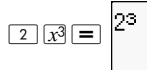

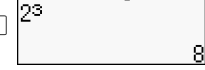

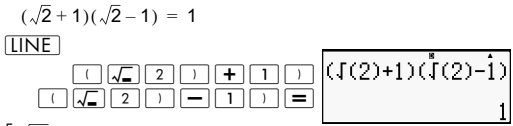

 $5\sqrt{32} = 2$ 

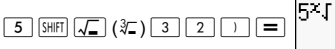

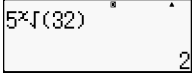

Eksempel 3:  $(-2)^{2/3}$  = 1,587401052  $[IINE]$ 

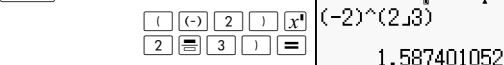

 $3\sqrt{5}$  + $3\sqrt{-27}$  = -1,290024053

 $[IINE]$ 

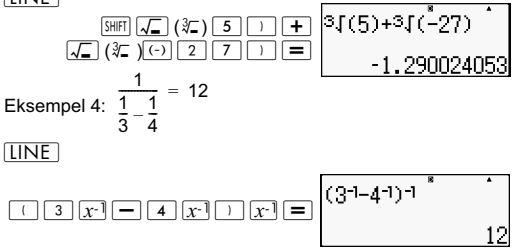

#### **Ændring mellem retvinklede og polære koordinatoer**

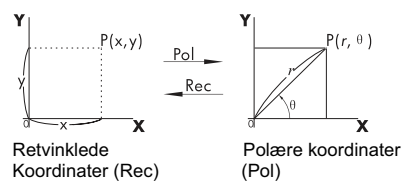

Ændring af koordinater kan udføres i udregningsmåderne COMP og STAT.

## **Ændring til polære koordinater (Pol)**

Pol(X,Y) X: Angiver X-værdien for den retvinklede koordinat Y: Angiver Y-værdien for den retvinklede koordinat

- Udregningsfacit θ vises i området -180° < θ ≤ 180°.
- Udregningsfacit  $\theta$  vises med brug af lommeregnerens standardvinkelargument.
- Udregningsfacit *r* tildeles variablen X, mens y tildeles Y.

### **Ændring til retvinklede koordinater (Rec)**

Rec*(r,* ) *r:* Angiver *r*-værdien af en polær koordinat  $Rec(r, θ) r$ 

θ : Angiver θ -værdien af en polær koordinat

- $\cdot$  Indtastningsværdien  $\theta$  behandles som et vinkelargument i overensstemmelse med lommeregnerens standardvinkelargumentindstilling.
- Udregningsfacit x tildeles variabel X, mens  $\theta$  tildeles Y.

• Hvis du udfører en koordinatændring i et udtryk i stedet for en enkelstående operation, så udføres udregningen med brug af udelukkende den første værdi (enten *r-*værdien eller X-værdien), som frembringes af ændringen.

Eksempel: Pol  $(\sqrt{2}, \sqrt{2}) + 5 = 2 + 5 = 7$  $\overline{Deg}(X,Y) = (\sqrt{2} + \sqrt{2}) \rightarrow r, \theta$ 

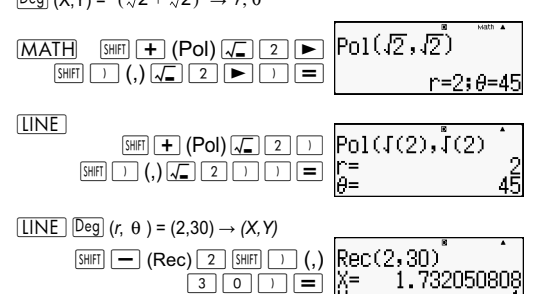

## **Største fællesnævner og mindste fælles multiplum**

- Disse funktioner findes i alle indtastningsmetoder.
- Største fællesnævner (GCD): Til at udregne den største fællesnævner af to positive heltal.
- Mindste fælles multiplum (LCM): Til at beregne det mindste fælles multiplum mellem to positive heltal.
- Argumentværdien kan enten være et tal og/eller et udtryk.
- Indtastningsområde:

LCM:  $0 \leq |a|$ ,  $|b|$  < 1 × 10<sup>10</sup> GCD:  $-1 \times 10^{10}$  < a; b <  $1 \times 10^{10}$ 

• Fejlmeddelelse:

Math ERROR: Når brugeren indtaster decimaler eller negative heltal, vil en fejlmeddelelse vises.

Eksempel: Find det mindste fælles multiplum af 5 og 10.

**MATH** 

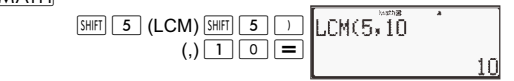

Eksempel: Find den største fællesnævner af 35 og 60.

**MATH** 

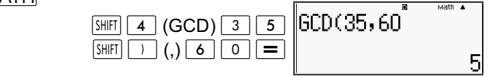

Eksempel: Når et argument indeholder nul.

 $[IINE]$ 

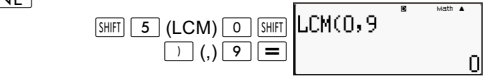

Eksempel: Når et argument indeholder et udtryk.

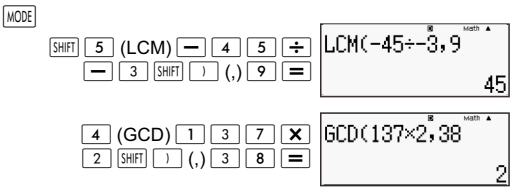

## **Heltalsfunktion og funktionen for det største heltal**

- Int: Heltalsfunktionen udvinder heltalsdelen af værdien ved at fjerne cifre til højre for decimaltegnet.
- IntG: Funktionen for det største heltal runder værdien ned til det nærmeste hele tal.

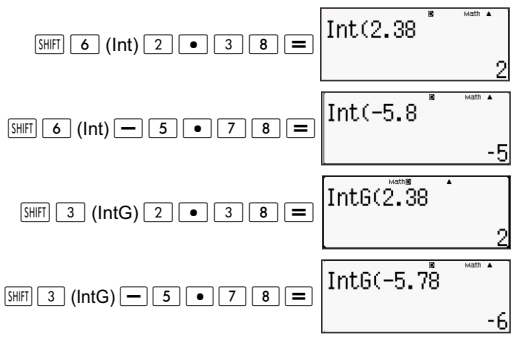

## **Division med kvotient og rest**

- Du kan bruge funktionen  $\div$  R iil at få kvotienten og resten i en divisionsudregning.
- $I = R$ -udregningen gemmes kun kvotienten i  $\overline{A}$ ns hukommelsen.
- Afslutningen af operation 5 [÷R] 3 [STO] [X] tildeler kvotienten værdien af 1 til X.
- Hvis ÷R er en del af en serie af flere udsagn, er det kun kvotienten, der overføres til næste operation. Eksempel:  $\boxed{1}$  $\boxed{0}$  $\boxed{+}$  $\boxed{1}$  $\boxed{7}$  $\div$ R $\boxed{6}$  $(2)$  $\boxed{=}$

 $(10+2)$ 

- Betieningsknapperne  $(S \rightarrow \cap)$   $\boxed{S \rightarrow \emptyset}$   $\boxed{ENG}$   $\boxed{S \rightarrow \square}$   $\boxed{S \rightarrow \square}$   $\boxed{S \rightarrow \square}$   $\boxed{S \rightarrow \square}$ deaktiveres under visning af facit af en operation med udregning og visning af resten.
- Hvis en af de følgende betingelser er til stede, når der udføres en operation med udregning, vil de blive behandlet som en normal division uden udregning eller visning af resten.
	- A. Når dividenden er større end 1 × 10<sup>10</sup>
	- B. Når kvotienten er ikke en positiv værdi, eller resten ikke er en hel positiv eller en positiv brøkdel.

Eksempel:  $\boxed{-}$   $\boxed{5}$   $\div$   $\boxed{2}$  udregnes som: -5  $\div$  2.

Eksempel:

**MATH** 

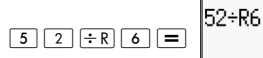

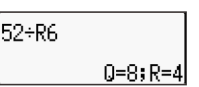

### **Funktion til forkortelse af brøker**

- Denne funktion forkorter en brøk ved at anvende den mindste nævner. Hvis det er nødvendigt, kan du også angive nævneren.
- Denne indstilling er kun gyldig i COMP-indstilling.
- Denne funktion er deaktiveret, hvis SIMP er indstillet til **Auto** i opsætningsmenuen.
- Besked:
	- A. "Fraktion irreduc" viser, at en yderligere forkortelse ikke er mulig.
	- B. "Non simplifiable" viser, at den værdi, du angiver, er ugyldig som nævner til forkortelse.

Eksempel: Forkort  $\frac{234}{270}$  med 3. 234<br>678

| LINE                                                         | 3       | 3    |      |         |         |         |         |         |    |
|--------------------------------------------------------------|---------|------|------|---------|---------|---------|---------|---------|----|
| 3                                                            | 4       | 5    | 6    | 7       | 8       | 234.678 | 83      |         |    |
| Eksempel: Forkort $\frac{234}{678}$ (uden at angive nævner). | 78.2268 |      |      |         |         |         |         |         |    |
| LINE                                                         | 2       | 3    | 4    | 5       | 6       | 7       | 8       | 234.678 | 83 |
| 2                                                            | 3       | 4    | 5    | 6       | 7       | 8       | 234.678 | 83      |    |
| 5                                                            | 5       | 5    | 6    | 7       | 8       | 234.678 | 83      |         |    |
| 5                                                            | 5       | 6    | 7    | 8       | 234.678 | 83      |         |         |    |
| 5                                                            | 6       | 7    | 8    | 234.678 | 83      |         |         |         |    |
| 6                                                            | 7       | 8    | 17   | 3398    |         |         |         |         |    |
| 7                                                            | 8       | 17   | 3398 |         |         |         |         |         |    |
| 8                                                            | 17      | 3398 | 83   |         |         |         |         |         |    |

## **Brug af CALC**

- Du kan gemme et enkelt matematisk udtryk med op til 99 trin. Bemærk, at CALC-kommandoen kun kan anvendes i COMP-indstilling.
- Med brug af CALC-kommandoen kan du midlertidigt gemme et matematisk udtryk, du har brug for at udføre flere gange. Når du gemmer et udtryk, kan du fremkalde det, indtaste variabler og udregne hurtigt.
- Nedenstående viser den slags udtryk, du kan gemme med  $|CA|C$ -funktionen.

A. Udtryk: 2X + 3Y, 2AX + 3BY + C

B. Flere instruktioner:  $X + Y: X(X + Y)$ 

C. Ligninger med en unik variabel til venstre og et udtryk indeholder variabler til højre: A = B+C, Y =  $X^2 + X + 3$ (bemærk: vi skal bruge den specifikke [=]-tast for at indtaste lig med-symbolet i ligningen).

- Indtastningsdisplayet til variabler viser den aktuelle værdi af de tildelte variabler.
- Når du begynder en ny beregning, skal du sikre, at det gemte udtryk slettes ved at ændre tilstand eller ved at trykke på ON-tasten.

Eksempel: For at gemme 3A + B og erstatte variablerne med følgende værdier (A:B) = (5:10). Udregn udtrykkets værdi.

**LINE**  $3A+B$ 3  $[AIPHA]$   $\mathbf{x}^2$   $(A)$   $\rightarrow$   $[AIPHA]$  $\sqrt{2}$  $(B)$   $CAC \ 5 = 1$   $0 =$ 

## **Metrisk konvertering**

- Lommeregnerens indbyggede kommandoer til metrisk konvertering gør det nemt at konvertere værdier fra en enhed til en anden. Du kan bruge kommandoerne til metrisk konvertering i alle udregningsmåder med undtagelse af BASE-N og TABLE.
- For at indtaste en kommando til metrisk konvertering i en udregning, skal du trykke **SHIFT** 8 (CONV) og derefter indtaste det tocifrede tal, der svarer til den ønskede kommando.

Eksempel: For at konvertere 5 cm til tommer:

 $[IINE]$ 

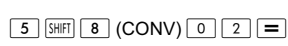

Nedenstående tabel viser de tocifrede tal for hver kommando til metrisk konvertering.

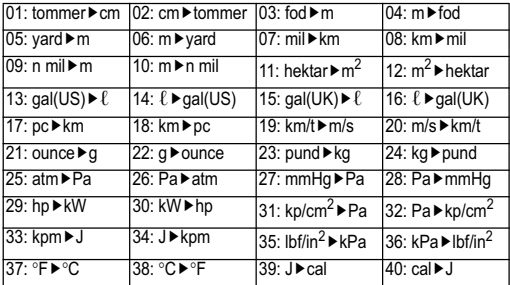

Data i konverteringsformlen er baseret på ''NIST Special Publication 811(1995)".

**Bemærk!** J cal-kommandoen udfører konverteringen på værdier med en temperatur på 15°C.

## **RanInt**

Funktionen RanInt #(a,b) genererer et tilfældigt heltal i området fra a til b.

Eksempel: For at frembringe et tilfældigt heltal fra 1 til 6.  $[IINE]$ 

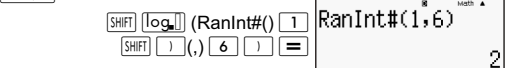

### **Andre funktioner**

Dette afsnit forklarer, hvordan du bruger de nedenfor viste funktioner.

!, Abs (, Ran *#*, <sup>n</sup>Pr, <sup>n</sup>Cr, Rnd(

## **Fakultet (!)**

Denne funktion opnår fakulteterne af en værdi, der er nul eller et positivt heltal.

Eksempel:  $(5 + 3)$ ! = 40320

 $\overline{IINF}$ 

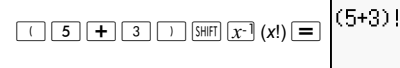

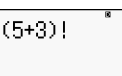

## **Udregning med absolut værdi (Abs)**

Når du udfører udregninger med reelle tal, opnår denne funktion ganske enkelt den absolutte værdi.

Eksempel:  $Abs(2 - 7) = 5$  $\overline{IINF}$ 

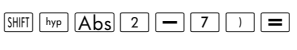

$$
\begin{array}{c}\n\text{Abs}(2-7) \quad \text{``}\quad \text{``}\quad \text{''}\n\\
\text{5}\n\end{array}
$$

## **Tilfældigt tal (Ran #)**

Denne funktion frembringer et 3-cifret pseudo-tilfældigt tal, som er mindre end 1.

**LINE** 

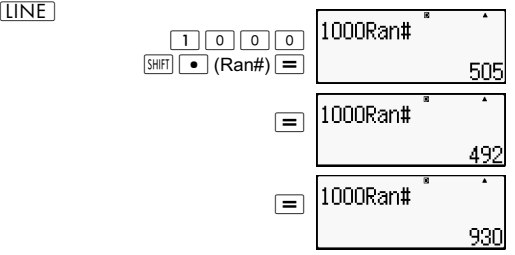

Frembring tre 3-cifrede tilfældige tal. De tilfældige 3-cifrede decimalværdier konverteres til 3-cifrede heltal ved at gange med 1000.

Bemærk, at de viste værdier kun er eksempler. Værdier, der genereres af din lommeregner, vil være anderledes.

# **Permutation (***n***P***r***) og kombination (***n***C***r***)**

Disse funktioner gør det muligt at udføre udregninger med permutation og kombination. *n* og *r* skal være heltal i området  $0 \le r \le n < 1 \times 10^{10}$ 

Hvor mange fire-personers permutationer og kombinationer er mulige for en gruppe på 10 personer?

**TINE** 

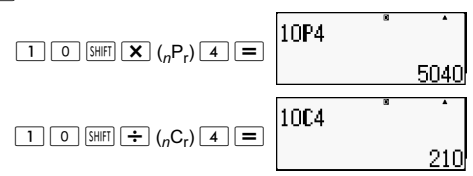

## **Afrundingsfunktion (Rnd)**

Denne funktion runder værdien eller facit af udtrykket i funktionens argument til antallet af betydende cifre, som er angivet med indstillingen af antallet af displaycifre.

**Indstilling af displaycifre:** Norm1 eller Norm2

Mantissen afrundes til 10 cifre.

**Indstilling af displaycifre:** Fix eller Sci

Værdien afrundes til det specificerede antal cifre.

Eksempel:  $200 \div 7 \times 14 = 400$ 

 $[IINE]$ 

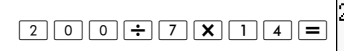

 $200 + 7 \times 14$ 40C

(Angiver tre decimalpladser.)

 $\sqrt{\text{SHIFT}}$   $\sqrt{\text{MODE}}$   $\boxed{6}$   $\left(\text{Fix}\right)$   $\boxed{3}$ 

 $200 + 7 \times 14$ 400.000

(Udregningerne udføres internt med 15 cifre)

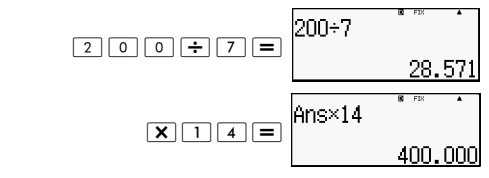

Det følgende udfører den samme udregning med afrunding.

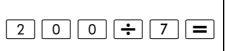

$$
\begin{array}{@{}c@{\hspace{1em}}c@{\hspace{1em}}c}\n 200 & * & * & * \\
 \hline\n 28.571\n \end{array}
$$

(Afrund værdien til det specificerede antal cifre.)

$$
\boxed{\text{SHIFT}} \boxed{0} \text{ (Rnd)} \boxed{=}
$$

$$
\begin{array}{@{}c@{\hspace{1em}}c@{\hspace{1em}}}\n\hline\n\text{Rnd(Ans} & \circ & \bullet \\
\hline\n\text{28.571}\n\end{array}
$$

(Kontroller det afrundede resultat.)

$$
\boxed{\mathbf{X} \boxed{1} \boxed{4}} \equiv \begin{bmatrix} \mathbf{A} & \mathbf{B} \\ \mathbf{B} & \mathbf{B} \end{bmatrix}
$$

$$
\begin{array}{c}\n\text{Ans} \times 14 \\
\hline\n399.994\n\end{array}
$$

## **Transformering af viste værdier**

Du kan anvende fremgangsmåderne i dette afsnit til at transformere en vist værdi til teknisk notation eller til at transformere mellem standard form og decimalform.

## **Brug af teknisk notation**

En simpel tastbetjening kan transformere en vist værdi til teknisk notation. Transformer værdien 1,234 til teknisk notation idet decimaltegnet flyttes mod højre.

 $[IINE]$ 

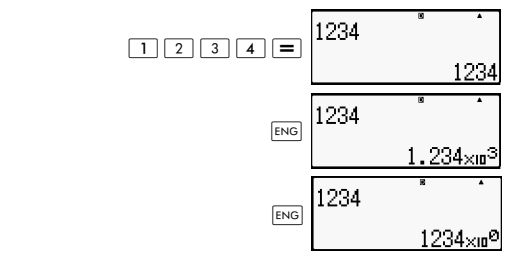

Transformer værdien 123 til teknisk notation idet decimaltegnet flyttes mod venstre.

 $[IINE]$ 

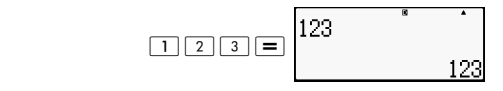

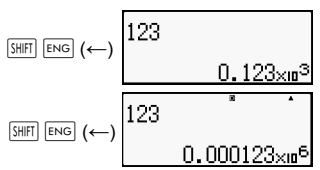

## **Anvendelse af S-D transformering**

Du kan bruge S-D transformering til at transformere en værdi mellem dens decimale (D) form og dens standard (S) form (brøk $\pi$ ).

### **Formater, der understøttes for S-D transformering**

S-D transformering kan anvendes til at transformere et vist decimaludregningsfacit til en af de nedenfor beskrevne former. Hvis S-D transformeringen udføres igen, så ændres værdien tilbage til den oprindelige decimalværdi.

Bemærk! Når du transformerer fra decimalform til standardform, bestemmer lommeregneren automatisk, hvilken standardform, der anvendes. Du kan ikke angive standardformen.

Brøk: Indstillingen af det aktuelle brøkvisningsformat afgør, om facit er en uægte brøk eller en blandet brøk.

π: Følgende er de π-former, der understøttes. Dette er kun tilfældet i Math-format. *n* π (*n* er et heltal).

 $\frac{a}{\tau}$  π eller  $a^{\frac{b}{2}}$  π (afhængigt af indstillingen af brøkvisningsformatet).  $\frac{a}{b}$   $\pi$  eller  $\frac{b}{c}$ 

Transformering til en brøkform π er begrænset til omvendte trigonometriske facitter og værdier, der normalt udtrykkes i radianer.

Efter opnåelse af et udregningsfacit i  $\sqrt{-1}$ form, kan du ændre det til decimalform ved at trykke på  $5\nu$ -D-tasten. Hvis det oprindelige udregningsfacit er et decimaltal, kan det ikke omdannes til  $\sqrt{\ }$ -form.

## **Eksempler på S-D transformering**

Bemærk, at S-D transformering kan tage lidt tid at udføre.

Eksempel: Brøk  $\rightarrow$  Decimal

**MATH** 

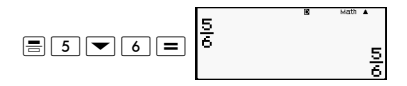

Hvert tryk på  $S \cdot D$ -tasten skifter mellem de to former.

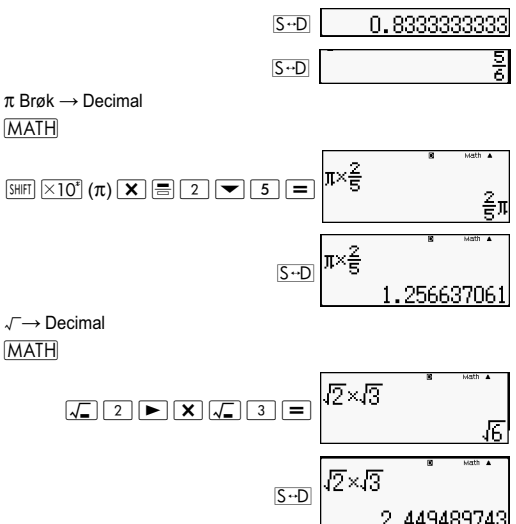

# **Statistiske udregninger (STAT).**

Alle udregninger i dette afsnit udføres i STAT-funktionsindstillingen  $(\overline{\text{MODE}} \mid \overline{2})$ .

## **Valg af en statistisk udregningstype**

Vis i STAT-funktionsindstilling skærmen til valg af den statistiske udregningstype.

### **Statistiske udregningstyper**

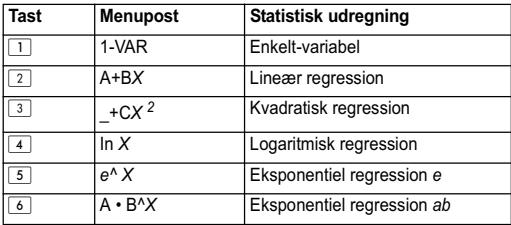

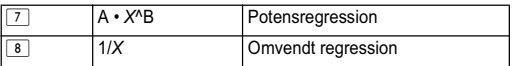

## **Indtastning af prøvedata Visning af STAT redigeringsskærmen**

STAT redigeringsskærmen vises, når du har indtastet STAT-funktionsindstilling fra en anden funktionsindstilling. Brug STAT-menuen til at vælge den statistiske udregningstype. For at vise STAT-redigering fra en anden STAT-funktionsindstilling skal du trykke på  $\overline{{\mathbb S}}$ : (STAT)  $\overline{{\mathbb S}}$  (Data).

## **STAT-redigeringsskærm**

Der er to formater af STAT-redigeringsskærmen, afhængigt af den type statistisk udregning, du har valgt.

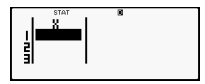

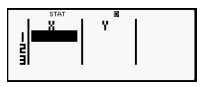

Statistiske udregninger<br>med en variabel med parvise variabler

med parvise variabler

Den første linje på STAT-redigeringsskærmen viser værdien for den første prøve eller værdierne for de første par prøver.

# **FREQ (hyppighed) Kolonne**

Hvis du indkobler statistiske visning-posten på lommeregnerens opsætningsskærm, vil en kolonne mærket "FREQ" også blive inkluderet på STAT-redigeringsskærmen. Man kan anvende FREQ-kolonnen til at angive hyppigheden (det antal gange den samme prøve vises i gruppen af data) for hver prøveværdi.

## **Regler for indtastning af prøvedata på STAT-redigeringsskærmen**

• Data, du indtaster, indsættes i cellen, hvor markøren er placeret. Brug piletasterne til at flytte markøren mellem celler. Markøren i det følgende billede er placeret under bogstavet x.

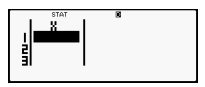

• De værdier og udtryk, som du kan indtaste på STATredigeringsskærmen, er de samme som dem, du kan indtaste i COMP-indstilling med det lineære format.

- Et tryk på  $|AC|$  mens du indtaster data rydder din aktuelle indtastning.
- Efter indtastning af en værdi, skal du trykke på  $\equiv$ . Dette registrerer værdien og viser op til seks af dens cifre i den valgte celle.

Eksempel: For at indtaste værdien 123,45 i

celle *X*1 (Flyt markøren til celle *X* 1)

$$
\begin{array}{|c|c|c|c|c|}\hline 1 & 2 & 3 & \bullet & 4 & 5 \\ \hline \end{array}
$$

Den indtastede værdi vises i formelområdet (123,45).

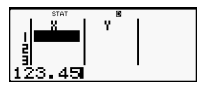

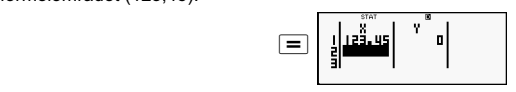

Registrering af en værdi bevirker, at markøren flytter en celle ned.

## **Forholdsregler for indtastning på STAT-redigeringsskærmen**

Antallet af linjer på STAT-redigeringsskærmen (antallet af prøvedataværdier, du kan indtaste) afhænger den type statistiske data, du har valgt, og indstillingen af den statistiske visning på lommeregnerens opsætningsskærm.

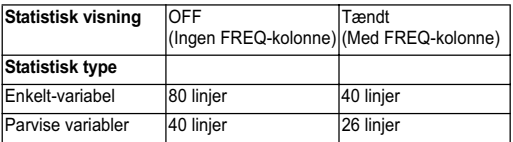

Følgende indtastningstyper er ikke tilladt på STAT-redigeringsskærmen:

- $\overline{M+}$   $\overline{S\text{HFT}}$   $\overline{M+}$   $(M-)$  operationer
- Tildeling til variabler (STO)

## **Forholdsregler i forbindelse med lagring af prøvedata**

Prøvedata, du indtaster, slettes automatisk, når du skifter til en anden funktionsindstilling fra STAT-funktionsindstilling eller ændrer indstillingen af den statistiske visning (hvilket resulterer i, at FREQ-kolonnen vises eller skjules) på lommeregnerens opsætningsskærm.

## **Redigering af prøvedata**

#### **Udskiftning af data i en celle**

(1) På STAT-redigeringsskærmen skal du flytte markøren til den celle, du vil redigere.

(2) Indtast den nye dataværdi eller udtryk, og tryk derefter på  $\equiv$ .

Vigtigt! Bemærk, at det er nødvendigt at erstatte alle eksisterende data i cellen med en ny indtastning. Du kan ikke redigere dele af de eksisterende data.

## **Sletning af en linje**

- (1) På STAT-redigeringsskærmen skal du flytte markøren til den linje, du vil slette.
- $\cdot$  (2) Tryk på  $\overline{DEL}$ .

## **Indsætning af en linje**

- (1) På STAT-redigeringsskærmen skal du flytte markøren til den linje, der er under den linje, du vil indsætte.
- (2) Tryk på  $\overline{S\text{ HFT}}$   $\overline{1}$  (STAT)  $\overline{3}$  (Edit).
- $(3)$  Tryk på  $\boxed{1}$  (Ins).

Vigtigt! Bemærk, at indsættelsesoperationen ikke vil fungere, hvis det maksimale antal linjer for STAT-redigeringsskærmen allerede er i brug.

## **Sletning af hele indholdet i STAT-redigeringsskærmen**

(1) Tryk på  $\sqrt{\frac{S H F T}{1}}$  (STAT)  $\sqrt{3}$  (Edit).

(2) Tryk på  $\boxed{2}$  (Del-A).

Dette sletter alle prøvedata på STAT-redigeringsskærmen.

**Bemærk!** Du kan kun udføre fremgangsmåderne i "Indsætning af en linje" og "Sletning af hele indholdet i STAT-redigeringsskærmen", når STAT-redigeringsskærmen vises på displayet.

## **STAT-udregningsskærm**

STAT-udregningsskærmen anvendes til at udføre statistiske udregninger med de data, du indtaster på STATredigeringsskærmen. Hvis du trykker på <a>[AC]</a>-tasten, mens STAT-redigeringsskærmen vises, skifter du til STATudregningsskærmen.

STAT-udregningsskærmen anvender også lineært format, uanset indstillingen af det aktuelle indtastnings/visnings-format på lommeregnerens opsætningsskærm.

## **Anvendelse af STAT-menuen**

Tryk på  $\sqrt{\frac{S H |F|}{1}}$  (STAT) for at vise STAT-menuen mens STAT-redigeringsskærmen eller STAT-udregningsskærmen er på displayet

Indholdet af STAT-menuen afhænger af, om den valgte statistiske operationstype anvender en enkelt variabel eller parvise variabler.

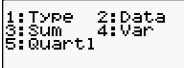

2:Data<br>4:Var<br>6:MinMax 1:Type<br>3:Sum<br>5:Rea

Statistiske udregninger med Statistiske udregninger

med parvise variabler

## **STAT-menuposter**

#### **Almindelige poster**

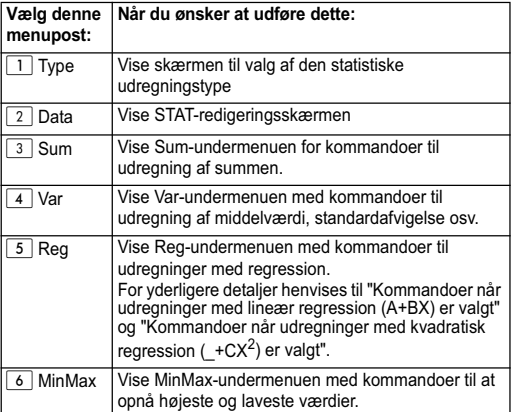

## **Kommandoer for statistisk udregning med en enkelt variabel (1-VAR)**

Det følgende er de kommandoer, der vises, når du vælger 3  $(Sum)$ ,  $\boxed{4}$  (Var), eller  $\boxed{6}$  (MinMax) i STAT-menuen mens en statistisk udregning med en enkelt variabel er valgt.

$$
\bar{x} = \frac{\sum x}{n}
$$

$$
x\sigma_n = \frac{\sum (x - \bar{x})^2}{n}
$$

$$
x\sigma_{n-1} = \frac{\sum (x-\bar{x})^2}{n-1}
$$

**Sum-undermenuen (SHET TT (STAT) 3 (Sum))** 

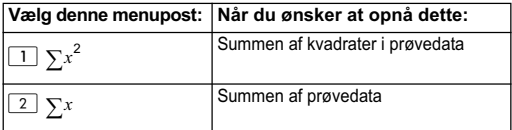

## **Var-undermenuen (SHET) 1 (STAT) 4 (Var))**

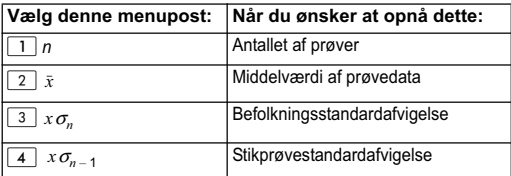

### **MinMax Sub-menu (** $\frac{S H E}{1}$  **(STAT)** 6 (MinMax))

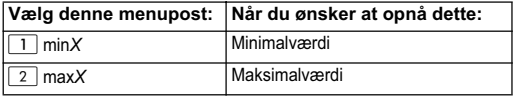

## **Statistisk udregning med en enkelt variabel**

Vælg en variabel (1-VAR) og indtast følgende:

Data:{1,2,3,4,5,6,7,8,9,10} (FREQ:ON)

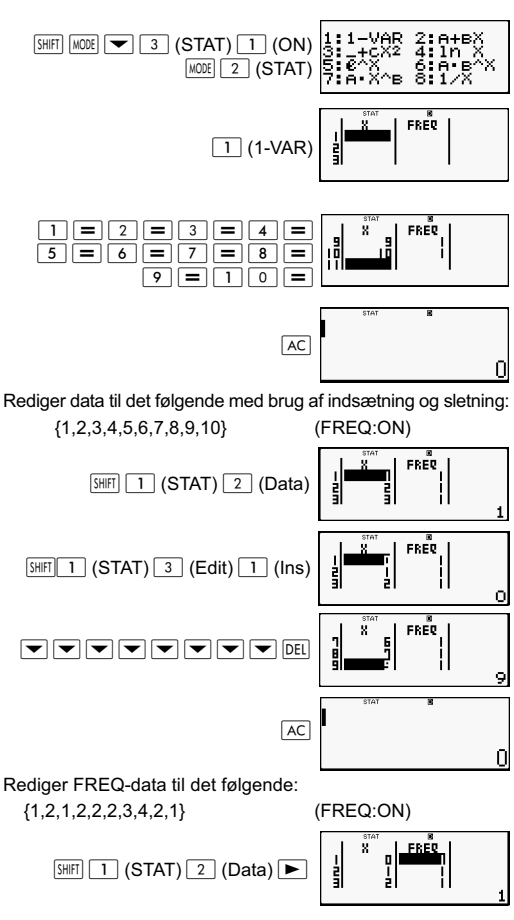

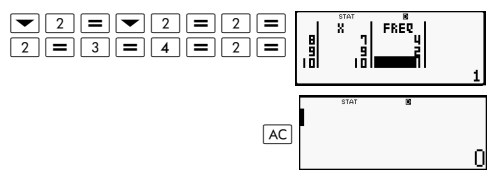

Eksempler:

Udregn summen af kvadrater af prøvedataen og summen af prøvedataen.

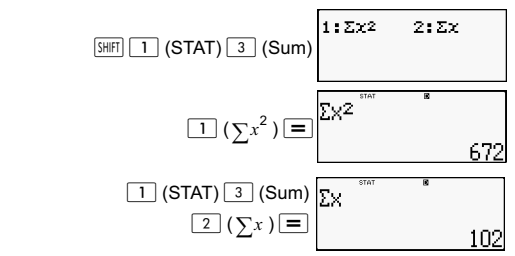

Udregn antallet af prøver, middelværdi og folketalsstandardafvigelse.

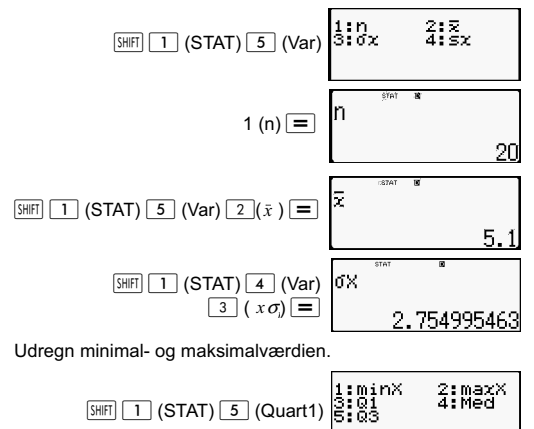

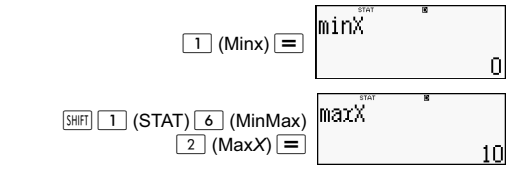

#### **Kommandoer når udregning med lineær regression (A+BX) er valgt**

Med lineær regression udføres regression i overensstemmelse med den følgende model-ligning.

*y* = A + B*X*

Følgende er de kommandoer, der vises på de undermenuer, der kommer frem, når du vælger  $\boxed{4}$  (Sum),  $\boxed{5}$  (Var),  $\boxed{6}$ (MinMax), or  $\boxed{7}$  (Reg) på STAT-menuen, mens lineær regression er valgt som den statistiske udregningstype.

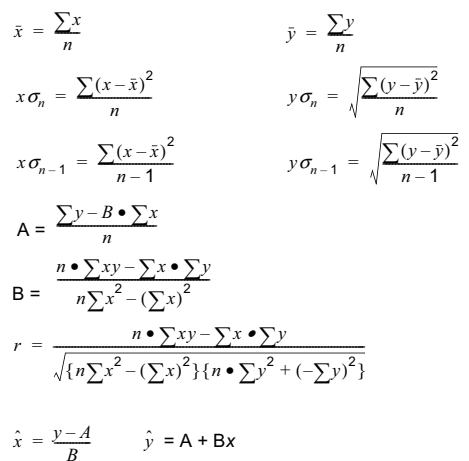

# Sum-undermenuen (**SHET** 1 (STAT) 4 (Sum))

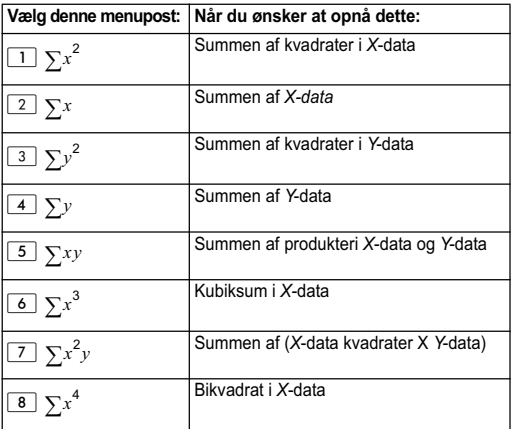

## **Var-undermenuen (** $\boxed{\text{SIB}}$  **1 (STAT) <b>5 (Var)**)

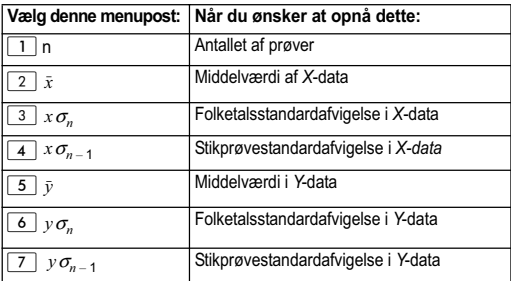

## **MinMax Sub-menu (
<b>STAT)** 6 (MinMax))

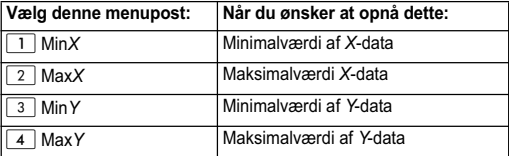

## **Reg-undermenuen** (SHET 1 (STAT) **7 (Reg)**)

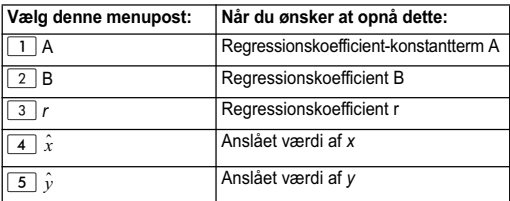

#### **Udregninger med lineær regression**

Eksemplerne anvender alle indtastet data i denne tabel:

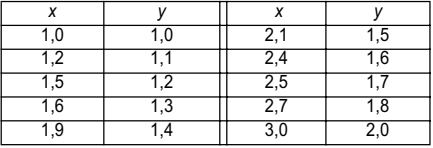

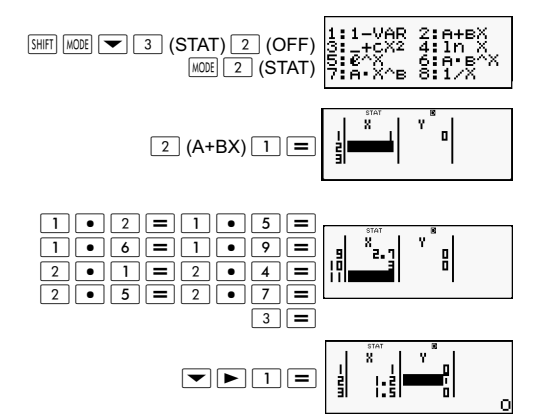

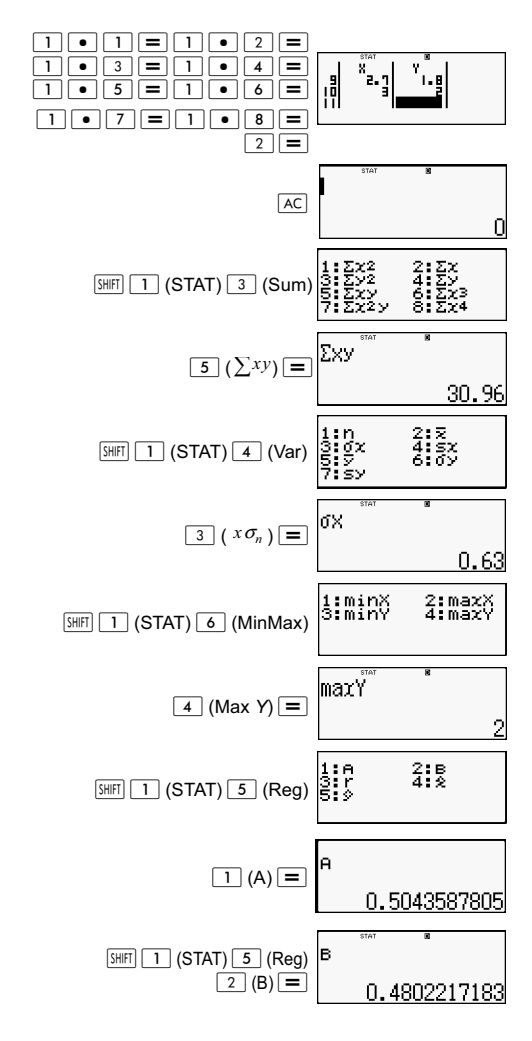

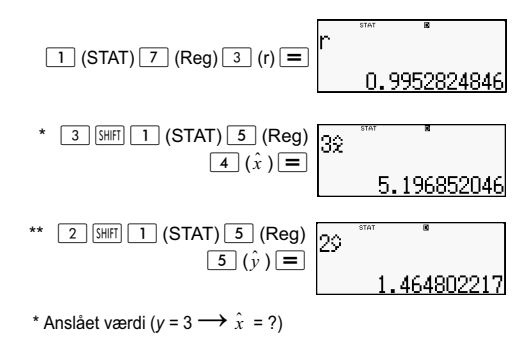

\*\* Anslået værdi ( $x = 2 \longrightarrow \hat{y} = ?$ )

## **Kommandoer når udregning kvadratisk regression (\_+CX) er valgt**

Med kvadratisk regression udføres regression i overensstemmelse med den følgende model-ligning.

$$
y = A + BX + CX^2
$$

F.eks.:

$$
A = \frac{\sum y}{n} - B\left(\frac{\sum x}{n}\right) - C\left(\frac{\sum x^2}{n}\right)
$$
\n
$$
B = \frac{Sxy \cdot Sx^2x^2 - Sx^2y \cdot Sxx^2}{Sxx \cdot Sx^2 - (Sxx^2)^2}
$$
\n
$$
C = \frac{Sx^2y \cdot Sxx - Sxy \cdot Sxx^2}{Sxx \cdot Sx^2 - (Sxx^2)^2}
$$
\n
$$
Sxx = \sum x^2 - \frac{(\sum x)^2}{n}
$$
\n
$$
Sxy = \sum xy - \frac{\sum x \cdot \sum y}{n}
$$
\n
$$
Sxx^2 = \sum x^3 - \frac{\sum x \cdot \sum x^2}{n}
$$
\n
$$
Sx^2x^2 = \sum x^4 - \frac{(\sum x^2)^2}{n}
$$

$$
Sx2y = \sum x2y - \frac{\sum x2 \cdot \sum y}{n}
$$

$$
\hat{x}1 = \frac{-B + \sqrt{B^{2} - 4C(A - y)}}{2C}
$$

$$
\hat{x}2 = \frac{-B - \sqrt{B^{2} - 4C(A - y)}}{2C}
$$

$$
\hat{y} = A + Bx + Cx2
$$

## **Reg-undermenuen (** $\overline{\text{SMB}}$  **1 (STAT)**  $\overline{7}$  **(Reg))**

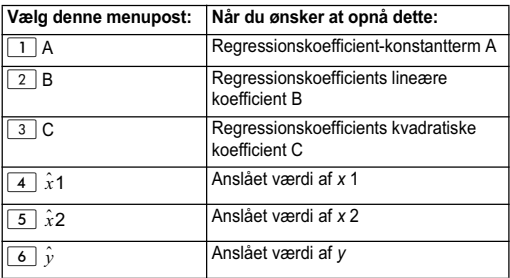

Sum-undermenuen (summer), Var-undermenuen (antal prøver, middelværdi, standardafvigelse) og MinMaxundermenuen (maksimal- og minimalværdi) er de samme, som dem for udregninger med lineær regression.

#### **Udregning med kvadratisk regression**

Feks.

Alle data anvendes som følgende tabel:

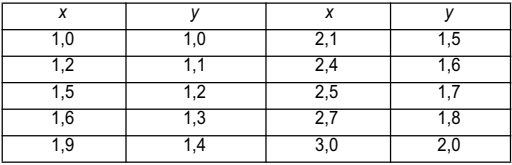

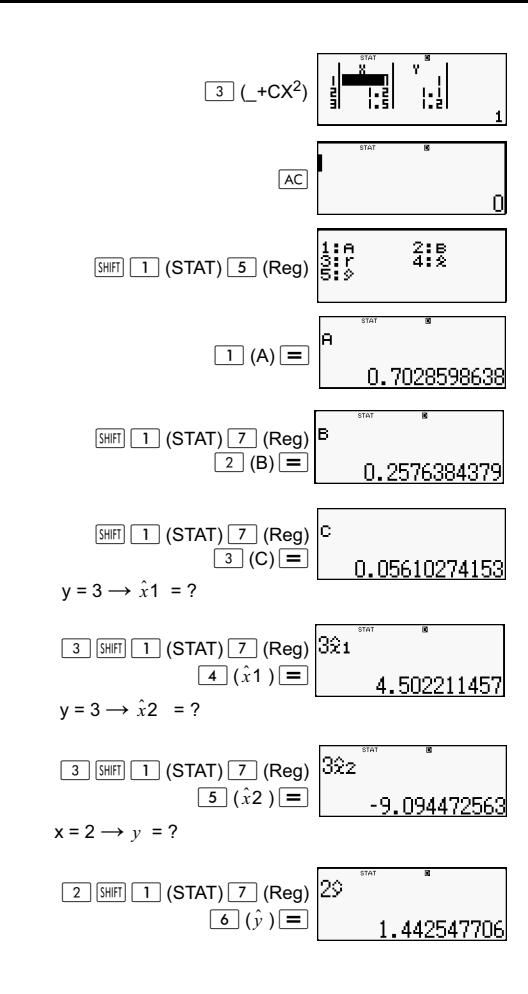

#### **Anvisninger for andre regressionstyper**

For yderligere oplysninger om udregningsformlen for den kommando, som er indeholdt i hver enkelt regressionstype, henvises der til de angivne udregningsformler. F.eks.:

#### **Logaritmisk regression (In** *X***)**

$$
y = A + B\ln X
$$
  
\n
$$
A = \frac{\sum y - B \cdot \sum \ln x}{n}
$$
  
\n
$$
B = \frac{n \cdot \sum (\ln x) y - \sum \ln x \cdot \sum y}{n \cdot \sum (\ln x)^2 - (\sum \ln x)^2}
$$
  
\n
$$
r = \frac{n \cdot \sum (\ln x) y - \sum \ln x \cdot \sum y}{\{n \cdot \sum (\ln x)^2 - (\sum \ln x)^2\} \{n \cdot \sum y^2 - (\sum y)^2\}}
$$

$$
\hat{x} = e^{\frac{y-A}{B}}
$$
\n
$$
\hat{y} = A + B\ln x
$$

#### *e* **Eksponentiel regression** *(e***^** *X)*

$$
y = Ae^{Bx}
$$
  
\n
$$
A = exp \frac{\sum \ln y - B \cdot \sum x}{n}
$$
  
\n
$$
B = \frac{n \cdot \sum x \ln y - \sum x \cdot \sum \ln y}{n \cdot \sum x^{2} - (\sum x)^{2}}
$$
  
\n
$$
r = \frac{n \cdot \sum x \ln y - \sum x \cdot \sum \ln y}{\{n \cdot \sum x^{2} - (\sum x)^{2}\} \{n \cdot \sum (\ln y)^{2} - (\sum \ln y)^{2}\}}
$$

$$
\hat{x} = \frac{\ln y - \ln A}{B}
$$

$$
\hat{y} = Ae^{Bx}
$$

$$
y = AB^{X}
$$
  
\n
$$
A = exp \frac{\sum \ln y - B \cdot \sum x}{n}
$$
  
\n
$$
B = \frac{n \cdot \sum x \ln y - \sum x \cdot \sum \ln y}{n \cdot \sum x^{2} - (\sum x)^{2}}
$$
  
\n
$$
r = \frac{n \cdot \sum x \ln y - \sum x \cdot \sum \ln y}{\{n \cdot \sum x^{2} - (\sum x)^{2}\} \{n \cdot \sum (\ln y)^{2} - (\sum \ln y)^{2}\}}
$$

$$
\hat{x} = \frac{\ln y - \ln A}{B} \qquad \qquad \hat{y} = ABx
$$

#### Potensregression  $(A \cdot X^A B)$

$$
y = AX^{B}
$$
\n
$$
A = exp \frac{\sum \ln y - B \cdot \sum \ln x}{n}
$$
\n
$$
B = \frac{n \cdot \sum x \ln y - \sum \ln x \cdot \sum \ln y}{n \cdot \sum (\ln x)^{2} - (\sum \ln x)^{2}}
$$
\n
$$
r = \frac{n \cdot \sum \ln x \ln y - \sum \ln x \cdot \sum \ln y}{\{n \cdot \sum (\ln x)^{2} - (\sum \ln x)^{2}\} \{n \cdot \sum (\ln y)^{2} - (\sum \ln y)^{2}\}}
$$

$$
\hat{x} = e^{\frac{\ln y - \ln z}{B}}
$$
\n
$$
\hat{y} = Ax^B
$$

Omvendt regression (1/X)

$$
y = A + \frac{B}{X}
$$
  
A = 
$$
\frac{\sum y - B \cdot \sum x^1}{n}
$$
  
B = 
$$
\frac{Sxy}{Sxx}
$$

$$
r = \frac{Sxy}{\sqrt{Sxx \cdot Syy}}
$$
  
\n
$$
Sxx = (\sum x^{-1})^2 - \frac{(\sum x^1)^2}{n}
$$
  
\n
$$
Syy = \sum y^2 - \frac{(\sum y)^2}{n}
$$
  
\n
$$
Sxy = \sum (x^{-1})y - \frac{\sum x^1 \cdot \sum y}{n}
$$
  
\n
$$
\hat{x} = \frac{B}{y - A}
$$
  
\n
$$
\hat{y} = A + \frac{B}{x}
$$

#### **Sammenligning af regressionskurver**

Det følgende eksempel benytter sig af dataindtastningen som i nedenstående tabel:

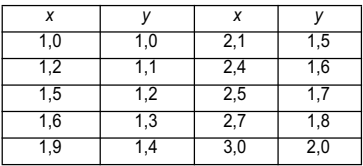

Sammenlign korrelationskoefficienten for logaritmisk, *e* eksponentiel, *ab* eksponentiel, potens- og omvendt regression.

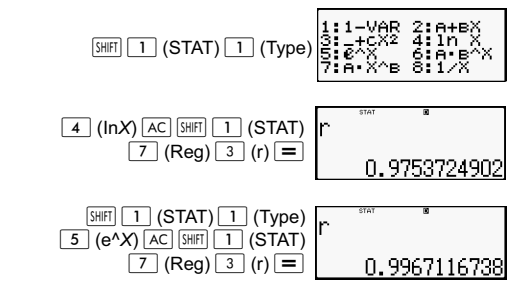

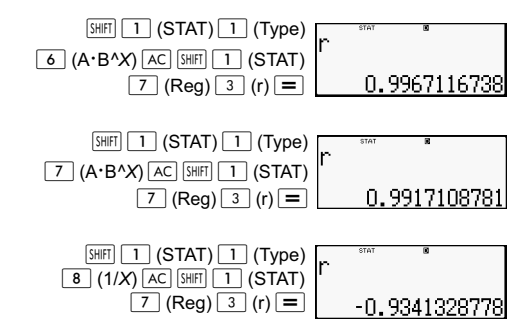

#### **Andre typer regressionsudregninger:**

*y =* A *+* Bln*x*

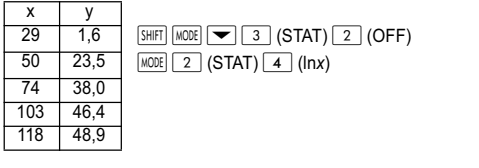

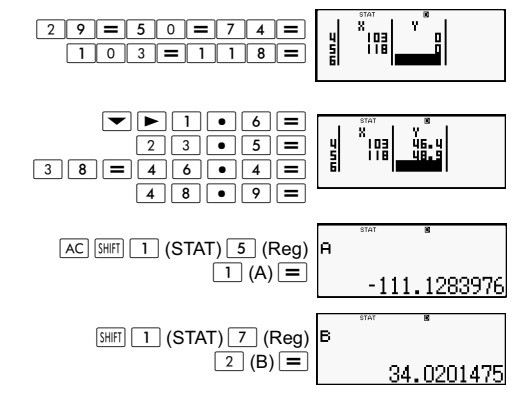

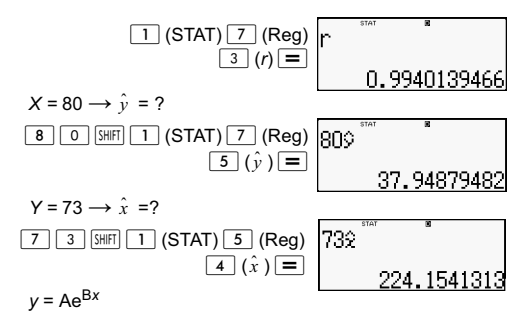

*x y* 19,8 12,1 26,7 8,5 35,1 5,2

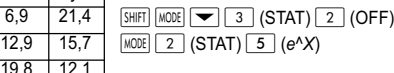

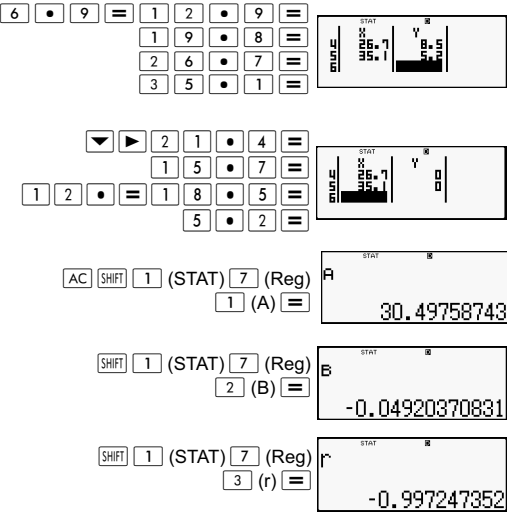
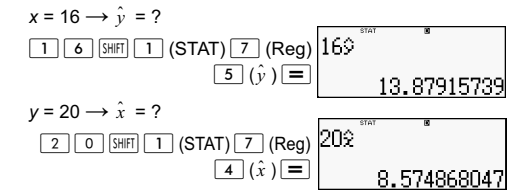

 $v = AB^x$ 

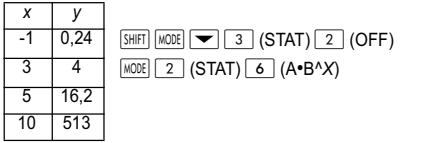

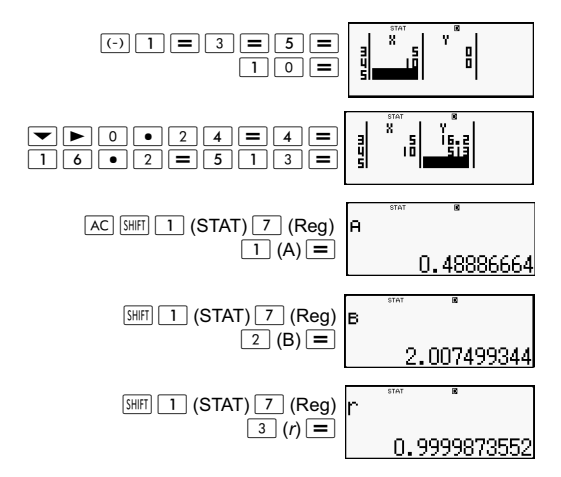

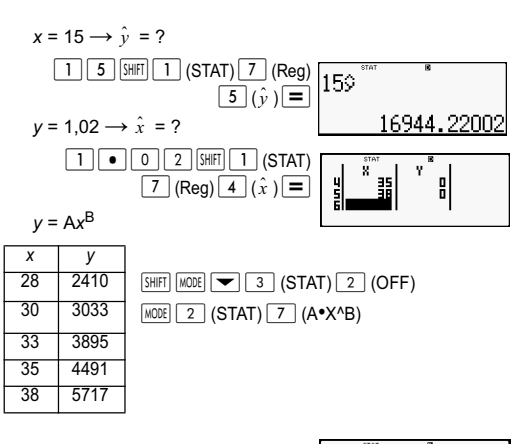

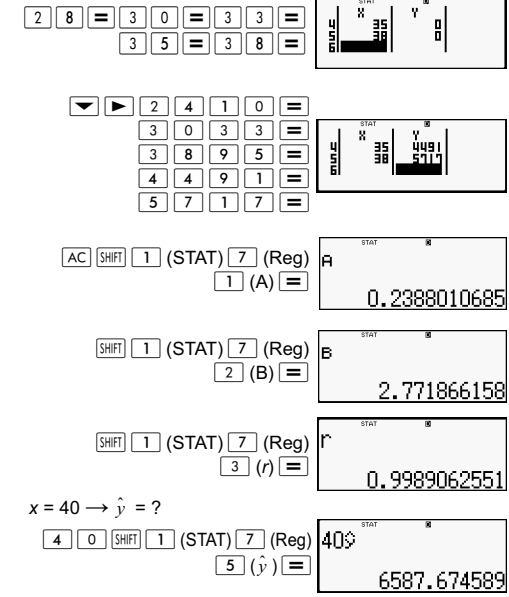

$$
y = 1000 \rightarrow \hat{x} = ?
$$
\n
$$
\boxed{1 \boxed{0} \boxed{0} \boxed{0} \boxed{0} \boxed{3 \text{ [S[II]} \boxed{1}} \text{ (STAT) }}
$$
\n
$$
\boxed{1000 \text{ Z}} \cdot \text{ [S[II] \boxed{2}} \cdot \text{ [S[III] \boxed{1000 \text{ Z}} \cdot \text{ [S[III] \boxed{20}} \cdot \text{ [S[III] \boxed{1000 \text{ Z}} \cdot \text{ [S[III] \boxed{1000 \text{ Z}} \cdot \text{ [S[III] \boxed{1000 \text
$$

$$
y = A + \frac{B}{x}
$$

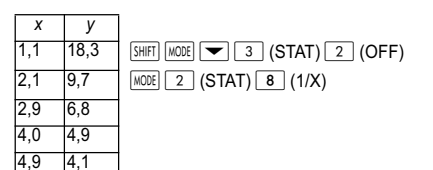

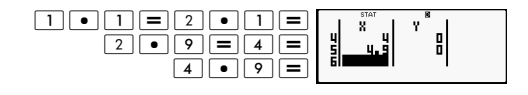

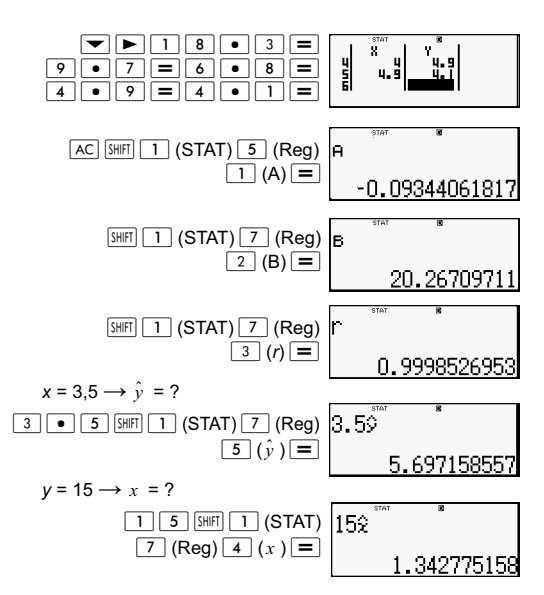

### **Tips om anvendelse af kommandoer**

Det kan tage nogen tid at udføre kommandoerne, der findes i Reg-undermenuen, i logaritmiske, *e* eksponentielle og *ab*  eksponentielle udregninger eller potensregression-udregninger, hvis der er et stort antal dataprøver.

## **Udregninger med ligninger (EQN)**

Brug MODE-tasten at gå ind i EQN-indtastningsmåde, når du ønsker at løse en ligning. I EQN-indtastningmåden kan du løse simultane lineære ligninger med op til tre ubekendte.

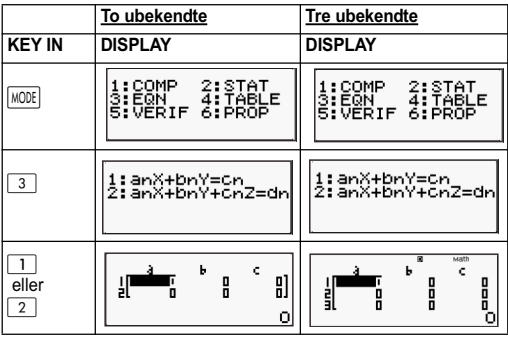

#### **Simultane lineære ligninger**

- 1. Simultane lineære ligninger med to ubekendte:  $a_1x + b_1y = c_1$  $a_2x + b_2y = c_2$
- 2. Simultane lineære ligninger med tre ubekendte:

 $a_1x + b_1y + c_1z = d_1$  $a_2x + b_2y + c_2z = d_2$  $a_3x + b_3y + c_3z = d_3$ 

- Brug koefficient-redigeringsskærmen til at indtaste koefficienterne i en ligning. Koefficient-redigeringsskærmen viser indtastningsceller for hver af de koefficienter, der påkræves af den aktuelle ligningstype.
- Når simultane lineære ligninger med tre ubekendte er valgt som ligningstype, vil d-kolonnen ikke være synlig på displayet, når koefficient-redigeringsskærmen vises første gang. D-kolonnen bliver synlig, når du flytter markøren hen til den, hvilket får skærmen til at flytte sig.

Eksempel: For at løse de følgende ligninger x + 2y = 5 og  $3x - 2y = 3 (x = 2, y = 1,5)$ 

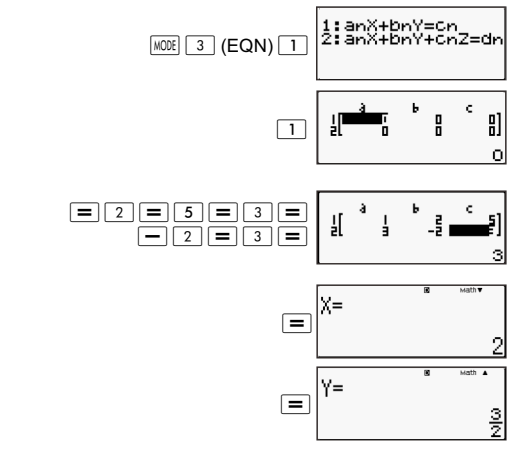

Eksempel: For at løse de følgende ligninger:

 $2x + 3y - z = 15$  $3x - 2y + 2z = 4$  $5x + 3y - 4z = 9$  ( $x = 2$ ,  $y = 5$ ,  $z = 4$ )  $[IINE]$ 

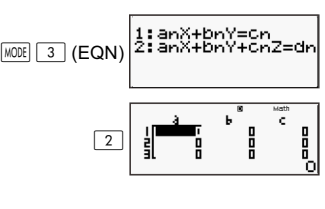

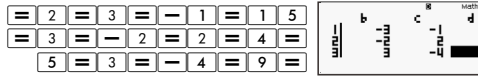

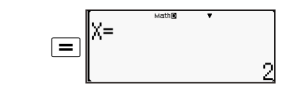

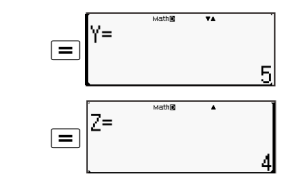

#### **Indtastning og redigering af koefficienter**

- 1. Regler for indtastning og redigering af koefficienter:
	- Data indsættes i den celle, hvor markøren er placeret. Når du registrerer input i en celle, flyttes markøren til den næste celle til højre.
	- De værdier og udtryk, som du kan indtaste på koefficient-redigeringsskærmen, er de samme som dem, du kan indtaste i COMP-indstilling med det lineære format.
	- Et tryk på  $\overline{AC}$  mens du indtaster data rydder din aktuelle indtastning.
	- Efter indtastning af data skal du trykke på  $\equiv$ . Dette registrerer værdien og viser op til seks af dens cifre i den valgte celle.
	- For at ændre indholdet af en celle skal du bruge piletasterne til at flytte markøren til cellen og derefter indtaste de nye data.
- 2. Du kan slette alle koefficienter til nul ved at trykke på  $|AC|$ tasten mens du indtaster værdier på koefficientredigeringsskærmen.
- 3. De følgende funktioner understøttes ikke af koefficientredigeringsskærmen:

 $\sqrt{M+}$   $\sqrt{M-}$   $\sqrt{SO}$   $\sqrt{Pol}$   $\sqrt{ReCl}$  og multi-udsagn kan heller ikke indtastes i koefficient-redigeringsskærmen.

Eksempel: For at løse de følgende lineære ligninger:  $x - y + z = 2$ ;  $x + y - z = 0$ ;  $-x + y + z = 4$ 

**MATH** 

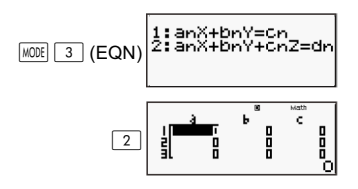

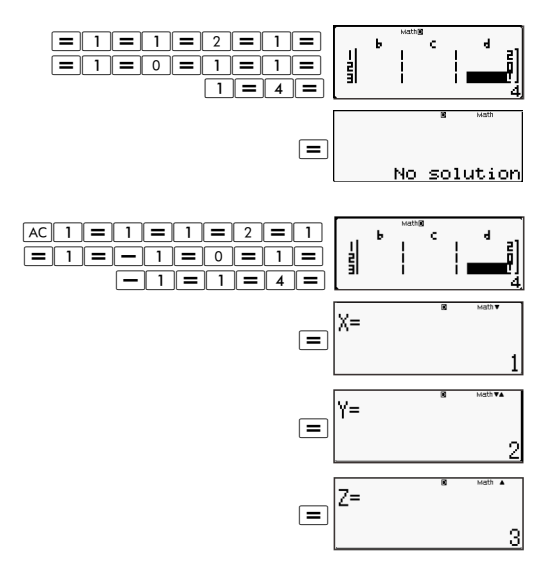

#### **Visning af løsninger**

Efter indtastning og registrering af værdier på koefficientredigeringsskærmen skal du trykke på  $\equiv$ -tasten for at vise ligningens løsning(er).

- Hvert tryk på  $\equiv$ -tasten viser den næste løsning, hvis der er mere end en. Et tryk på  $\equiv$ -tasten mens den sidste løsning vises bevirker, at lommeregneren vender tilbage til koefficientredigeringsskærmen.
- I tilfælde af simultane lineære ligninger kan du bruge  $\Box$  og  $\Box$ tasterne til at skifte mellem løsningerne for X og Y (og  $\overline{Z}$ ).
- At vende tilbage til koefficient-redigeringsmåden:

(1) Tryk på  $\overline{AC}$ -tasten mens en løsning vises.

(2) Tryk på  $\equiv$ -tasten mens den sidste løsning vises.

- Displayformatet af løsninger er i overensstemmelse med indstillingen af indtastnings/visnings-formatet på lommeregnerens opsætningsskærm.
- Du kan ikke omdanne værdier til teknisk notation, mens en lignings løsning vises.

#### **Speciel visning af løsninger**

"Infinite of sol" vises på løsningsskærmen, når en linings løsning kun er cifre.

"No solution" vises på løsningsskærmen, når der ikke findes nogen løsning på en ligning.

Tryk på MODE 3 og vælg derefter en ligningstype fra den viste menu. Ændring af ligningstypen bevirker, at alle koefficienternes værdier skifter til nul.

Eksempel:

**MATH** 

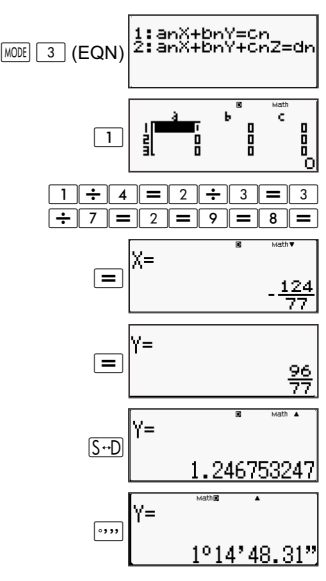

#### **Frembringelse af en taltabel fra en funktion (TABLE)**

Alle udregninger i dette afsnit udføres i TABLEfunktionsindstilling  $(\overline{\text{MODE}} \mid 4)$ .

Konfiguration af en funktion til frembringelse af en taltabel.

Proceduren nedenfor konfigurerer en funktion til frembringelse af en taltabel med følgende indstillinger. Funktion:  $f(x) = x^2 + \frac{1}{2}$  $\frac{1}{2}$ 

Startværdi: 1; Slutværdi: 5; Trinværdi:1  $[IINE]$ 

 $(1)$  Tryk på  $\boxed{\text{MODE}}$   $\boxed{4}$  (TABLE).

 $f(X) =$ 

(2) Indtast funktionen.

$$
f(\chi)=\chi^2+1\bigg|_0^2
$$

(3) Når du har konstateret, at funktionen er som, du ønsker den, skal du trykke på  $\equiv$ .

Dette viser startværdi-indtastningsskærmen.

$$
\begin{array}{|c|c|}\n\hline\n\text{Start?} & \text{``} \\
\hline\n\end{array}
$$

Angiver den indledende standard startværdi på 1.

Hvis den oprindelige værdi ikke er 1, skal du trykke på  $\Box$ -tasten for at angive den indledende startværdi for dette eksempel.

(4) Efter at have angivet startværdien skal du trykke på  $\boxed{=}$ .

Dette viser slutværdi-indtastningsskærmen.

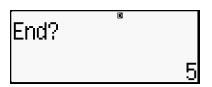

Angiver den indledende standard startværdi på 5.

Angiv slutværdien.

(5) Efter at have angivet slutværdien skal du trykke på  $\equiv$ .

Dette viser trinværdi-indtastningsskærmen.

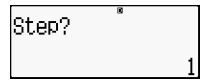

Angiver den indledende standard startværdi på 1.

Angiv trinværdien.

For oplysninger om angivelse af start-, slut- og trinværdierne, henvises der til "Regler for start-, slut-, og trinværdier."

(6) Efter at have angivet trinværdien skal du trykke på  $\equiv$ .

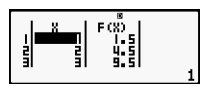

Et tryk på (AC)-tasten bevirker at lommeregneren vender tilbage til funktionsredigeringsskærmen.

## **Understøttede funktionstyper**

- Med undtagelse af X-variablen behandles alle andre variabler (A, B, C, D, Y) samt den uafhængige hukommelse (M) som værdier (den aktuelle variabel tildelt variablen eller den i den uafhængige hukommelse gemte værdi).
- Kun X-variablen kan anvendes som variablen for en funktion.
- Koordinatforvandling (Pol, Rec) funktionerne kan ikke bruges til frembringelse af en taltabel.
- Bemærk, at fremgangsmåden for frembringelse af en taltabel medfører en ændring af X-variablen.

## **Regler for start-, slut-, og trinværdier**

- Lineært format anvendes altid til indtastning af værdier.
- Du kan enten angive enten værdier eller udregningsudtryk (som skal give en numerisk værdi) for start-, slut-, og trinværdien.
- Angivelse af en slutværdi, som er mindre end startværdien, forårsager en fejl, hvilket medfører at taltabellen ikke frembringes.
- De angivne start-, slut-, og trinværdier bør frembringe et maksimum på 30 *x*-værdier for taltabellen, der frembringes. Et forsøg på at frembringe en taltabel med brug af en kombination af start-, slut-, og trinværdier, der frembringer mere end 30 *x*-værdier, vil medføre en fejl.

**Bemærk:** Visse funktioner samt kombinationer af start-, slut- og trinværdier kan medføre, at det vil tage lang tid at frembringe taltabellen.

#### **Taltabelskærmen**

Taltabelskærmen viser *x*-værdier, der er udregnet med brug af de angivne start-, slut-, og trinværdier samt de værdier, der opnås, når hver *x*-værdi erstattes i funktionen *f(x).* 

- Bemærk, at du kun kan bruge taltabelskærmen til at se værdierne. Tabelindholdet kan ikke redigeres.
- Et tryk på  $|AC|$ -tasten bevirker at lommeregneren vender tilbage til funktionsredigeringsskærmen.

## **Forholdsregler for TABLEfunktionsindstillingen**

Bemærk, at en ændring af indstillingerne i indtastnings/visningsformat (Math-format eller lineært format) på lommeregnerens opsætningsskærm mens den i TABLE-funktionsindstilling sletter funktionen for frembringelse af taltabellen.

#### **Brug af verifikationskommandoen**

Brug MODE-tasten til at gå ind i VERIF-funktionsindstillingen, når du ønsker at sammenligne og kontrollere to værdier.

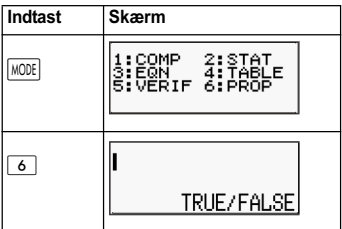

## **Indtastning og redigering**

• Du kan indtaste følgende udtryk til kontrol i VERIFYfunktionsindstillingen.

A. Ligheder eller uligheder, der involverer en relationel operator.

 $4 = \sqrt{16}$ ;  $4 \neq 3$ ;  $\pi$  > 3;  $1 + 2 \leq 5$ ;  $(3 \times 6) < (2 + 6) \times 2$ ; osv.

A. Ligheder eller uligheder, der involverer flere relationelle operatorer.

 $1 \leq 1 < 1 + 1$ ;  $3 < \pi < 4$ ;  $2^2 = 2 + 2 = 4$ ;  $2 + 2 = 4 < 6$ ;  $2 + 3 = 5 \neq 2 + 5 = 8$ ; osv.

- De værdier og udtryk, som du kan indtaste på skærmen, er de samme som dem, du kan indtaste i COMP-funktionsindstillingen.
- Udtryksindtastningen er op til 99 bytes, herunder venstre og højre side samt de relationelle operatorer.
- Et tryk på  $\frac{S H |F|}{2}$ -tasterne viser en menu med funktioner. Tryk på den ciffertast, der svarer til den funktion, du vil indtaste.

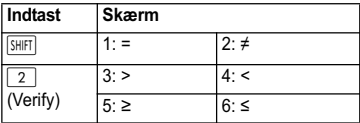

- I et udtryk uden relationelle operatorer skal du trykke på  $\equiv$ -tasten, systemet vil automatisk sætte "= 0" i slutningen af udtrykket.
- De følgende funktioner understøttes ikke: M+ M- STO Foll Rect og multi-udsagn kan heller ikke indtastes i VERIFY-funktionsindstilling.
- Følgende udtrykstype forårsager en Syntax ERROR (syntaksfejl): A. Et udtryk uden en ende til venstre eller højre

(Eksempel: =  $5\sqrt{7}$  )

B. Et udtryk, hvor en relationel operator er en brøkdel eller

funktion (Eksempel:  $\frac{(1=1)}{2}$  , cos  $(8 \cdot 9)$ )

C. Et udtryk, hvor relationelle operatorer er omgivet af parenteser. (Eksempel: 8 < (9 < 10))

D. Et udtryk, hvor der er flere relationelle operatorer, som ikke er orienteret i samme retning (Eksempel:  $5 \le 6 \ge 4$ )

E. Et udtryk, der indeholder to af følgende relationelle operatorer i hvilken som helst kombination (Eksempel:  $4 < 6 \cdot 8$ 

F. Et udtryk, der indeholder flere relationelle operatorer i træk (Eksempel:  $5 \geq 4$ )

Eksempel: For at kontrollere, om  $7 \div 9 < 14 \div 9$  (TRUE) **LINE** 

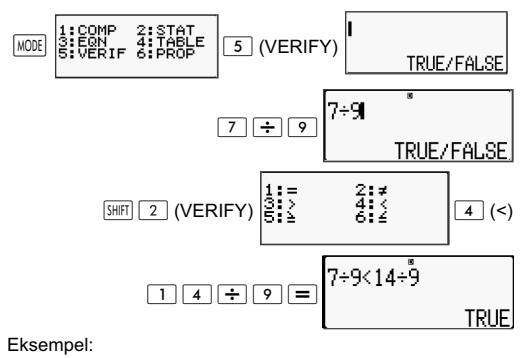

**MATH** 

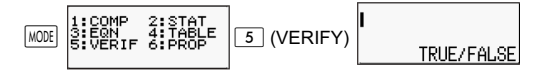

$$
\frac{1+3 \sin 2(\text{VERIFY})}{8 \cdot 2} = \frac{1+3 \cdot 8}{1+3 \cdot 8} = 1
$$

Eksempel: Syntax ERROR (syntaksfejl) - et udtryk med ingen ende til venstre eller højre.

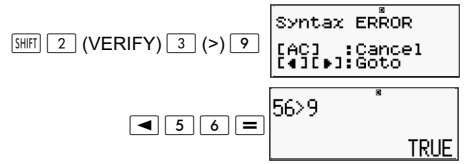

Eksempel: Syntax ERROR (syntaksfejl) - Et udtryk, hvor en relationel operator er en brøkdel eller en funktion.

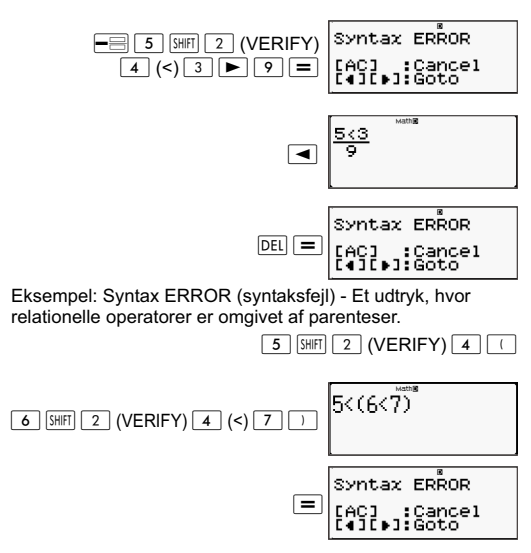

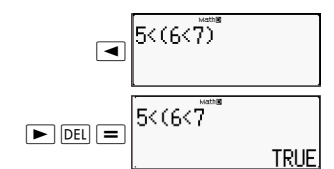

#### Eksempel: Syntax ERROR.

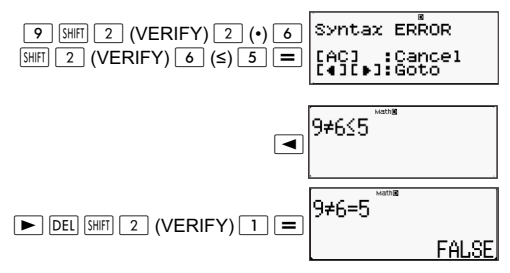

#### **Udregninger med proportioner (PROP)**

Brug tasten til at gå ind i PROP-funktionsindstillingen, når du ønsker at løse et forholdsudtryk.

I PROP-funktionsindstilling kan du løse værdien af X i forholdsudtrykket.

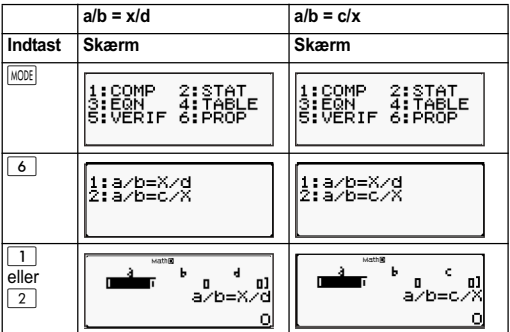

#### **Indtastning og redigering af koefficienter**

- I PROP-funktionsindstillingen kan du bestemme værdien af X i forholdsudtrykket a/b = X/d (eller a/b = c/X), når værdierne af a, b, c og d er kendt.
- Brug koefficient-redigeringsskærmen til at indtaste koefficienterne i et forholdsudtryk. Koefficient-redigeringsskærmen viser indtastningsceller for hver af de koefficienter, der påkræves af den aktuelle type af forholdsudtryk.
- Regler for indtastning og redigering af koefficienter
	- Data, du indtaster, indsættes i cellen, hvor markøren er placeret. Når du registrerer input i en celle, flyttes markøren til den næste celle til højre.
	- De værdier og udtryk, som du kan indtaste på koefficientredigeringsskærmen, er de samme som dem, du kan indtaste i COMP-indstilling med det lineære format.
	- Et tryk på <a>[AC]</a> mens du indtaster data rydder din aktuelle indtastning.
	- Efter indtastning af data skal du trykke på  $\equiv$ . Dette registrerer værdien og viser op til seks af dens cifre i den valgte celle.
	- For at ændre indholdet af en celle skal du bruge piletasterne til at flytte markøren til cellen og derefter indtaste de nye data.
- Du kan slette alle koefficienter til nul ved at trykke på <a>[AC]</asten mens du indtaster værdier på koefficient-redigeringsskærmen.
- De følgende funktioner understøttes ikke af koefficientredigeringsskærmen: M+ M- STO Poll Recl og multi-udsagn kan heller ikke indtastes i koefficient-redigeringsskærmen.

Eksempel: 1:2 = X:5

 $[IINE]$ 

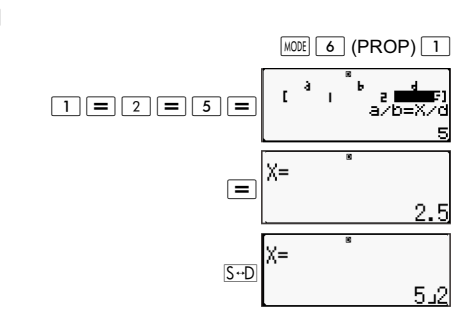

Eksempel: 1:2 = 10:X **MATH**  $MODE$   $6$   $(PROP)$   $2$ ŗ  $\Box$ = $\Box$ ∍∑  $n-r$ ١n X=  $\Box$ 20 Eksempel: 3:8 = X:12  $MODE$   $6$  (PROP)  $1$ Math ERROR  $3 \mid M+1 \mid 2$ ancel<br>oto Ь  $\overline{a}$  $AC$  $F$  $(8)$  $1$  $2$ i⁄b=⊼⁄d  $12$ X=  $\equiv$ 읔 Eksempel:  $\frac{1}{3}$ :8<sup>-1</sup> = X:12 ا<br>3 **MATH**  $MODE$   $6$   $(PROP)$   $1$  $\mathfrak{g}_{\bullet}$  ,  $\mathfrak{g}_{\bullet}$  ,  $\mathfrak{g}_{\bullet}$  $\overline{C}$   $\overline{C}$   $\overline{$ zo  $12$ to. बैंबक प्रा**मी**का 12) ৰ az ъ.  $0.125$ mên dies i<br>x∕d  $\blacksquare$ az 153 χĒ  $\Box$ 32

#### **Visnings af PROP-løsninger**

- Efter indtastning og registrering af værdier på koefficientredigeringsskærmen skal du trykke på  $\equiv$ -tasten for at vise løsningen på forholdsudtrykket.
- At vende tilbage til koefficient-redigeringsmåden: A. Tryk på <a>[AC]</asten mens en løsning vises. B. Tryk på  $\equiv$ -tasten mens den sidste løsning vises.
- Displayformatet af løsninger er i overensstemmelse med indstillingen af indtastnings/visnings-formatet på lommeregnerens opsætningsskærm.
- Du kan ikke omdanne værdier til teknisk notation, mens en løsning på et forholdsudtryk vises.
- Tryk på <sup>MODE</sup> 6 (PROP) og vælg derefter en forholdsudtrykstype fra den viste menu. Ændring af forholdsudtrykstypen bevirker, at alle koefficienternes værdier skifter til nul.
- En matematisk fejl (Math ERROR) vil forekomme, hvis du udfører en udregning med 0 som en koefficient.

#### Eksempel:

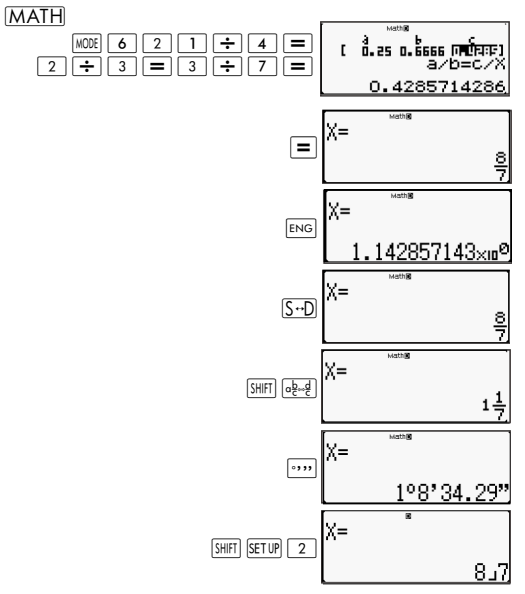

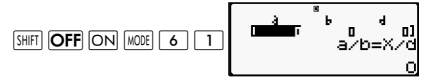

#### Eksempel:

**LINE** 

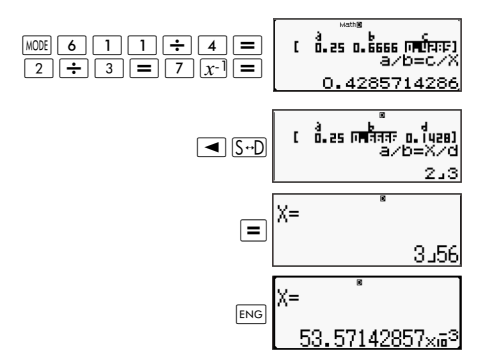

## **Teknisk information**

## **Prioritetsrækkefølge for operationer**

Lommeregneren udfører udregninger fra venstre til højre og i følgende rækkefølge:

- 1. Udtryk i parentes.
- 2. Funktioner med parenteser: Pol(, Rec(, GCD(, LCM(, sin(, cos(,  $tan($ , sin<sup>-1</sup>(,  $cos<sup>-1</sup>($ ,  $tan<sup>-1</sup>($ , sinh(,  $cosh($ ,  $tanh($ ,  $sinh<sup>-1</sup>()$ ,  $cosh<sup>-1</sup>()$ ,  $tanh<sup>-1</sup>()$ ,  $log($ ,  $ln($ ,  $Rnd($ Int(, IntG(
- 3. Funktioner med foranstillede værdier, potenser og potensrødder, som for eksempel: x2*,* x3*,* x-1*,* x!*,* ° ' "*,* °*,* r, g, x<sup>y</sup>, x•., %, •, 3•, 10<sup>x</sup>, e<sup>x</sup>, Abs
- 4. Brøker: a b/c
- 5. Præfikssymboler: (-) (Negativt fortegn)
- 6. Statistisk udregninger af anslået værdi: x^, y^, 1x^, 2x^. Kommandoer til metrisk konvertering (cm▶tommer, osv.),
- 7. Multiplikation hvor multiplikationstegnet er udeladt.

$$
8. \quad n\mathsf{P}_r, \, n\mathsf{C}_r
$$

9. 
$$
\times
$$
,  $\div$ ,  $\div$ R

 $10. +$ .

#### **Stakbegrænsninger**

Denne lommeregner bruger hukommelsesområder kaldet 'stakke' til midlertidig lagring af værdier, kommandoer og funktioner med lavere udregningsprioritetsrækkefølge. Den numeriske stak har 10 niveauer og kommandostakken har 24 niveauer, som vist på illustrationen nedenfor.

$$
\begin{array}{l} 2 \times ((3+4 \times (5+4) \div 3) \div 5) + 8 = \\ | \hspace{.06cm} \big\uparrow \big\uparrow \big\downarrow \hspace{.06cm} \big\downarrow \hspace{.06cm} \big\
$$

Numerisk stak Kommandostak

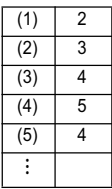

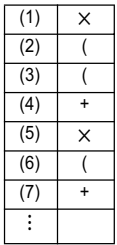

Stack ERROR opstår, når den udregning, du udfører, forårsager, at kapaciteten for en af stakkene overskrides.

#### **Udregningsområder, antal cifre, og nøjagtighed**

Udregningsområdet, antallet af cifre anvendt til intern udregning, samt udregningsnøjagtigheden afhænger af den type udregning, du udfører.

## **Udregningsområde og -nøjagtighed**

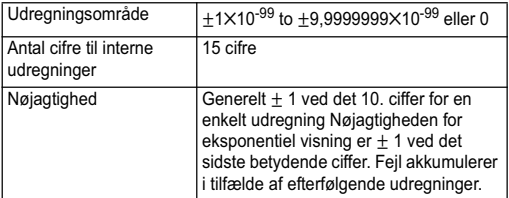

## **Indtastningsområder for og nøjagtighed af funktionsudregninger**

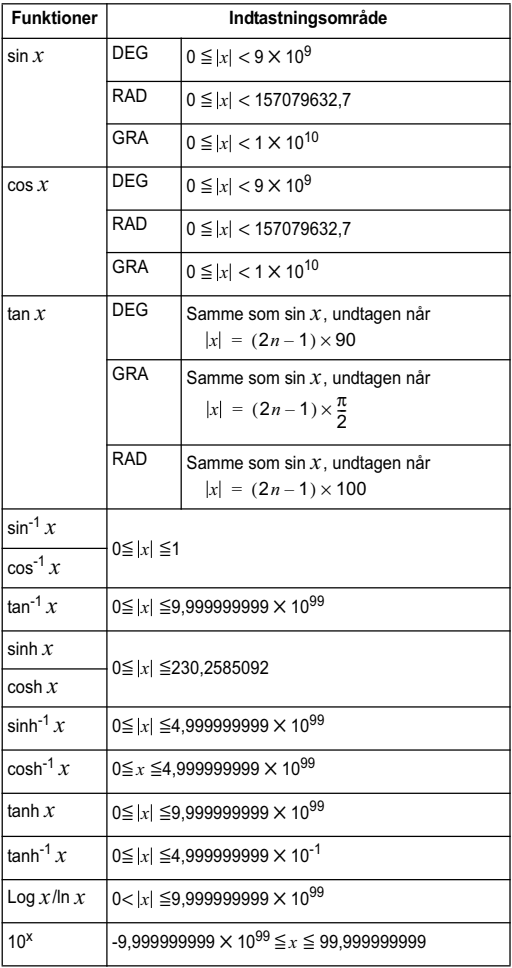

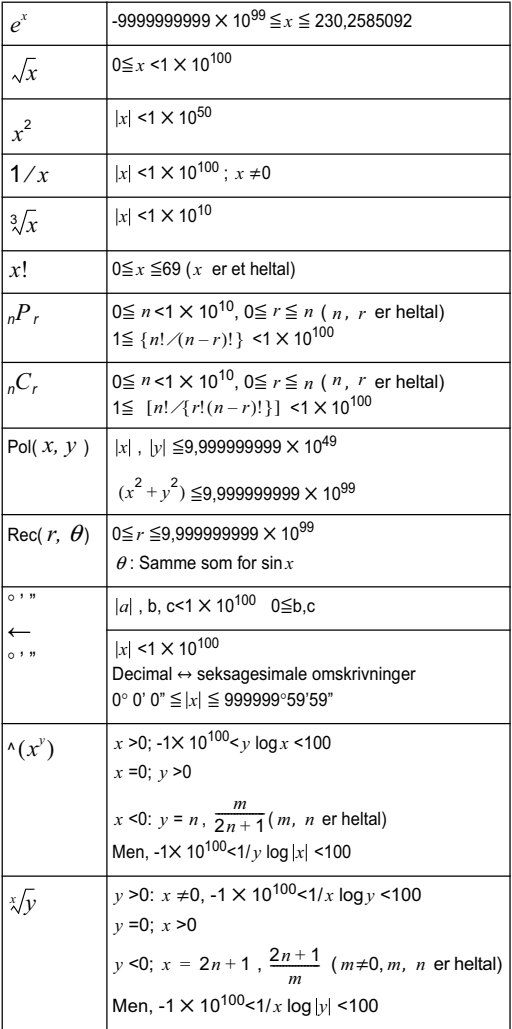

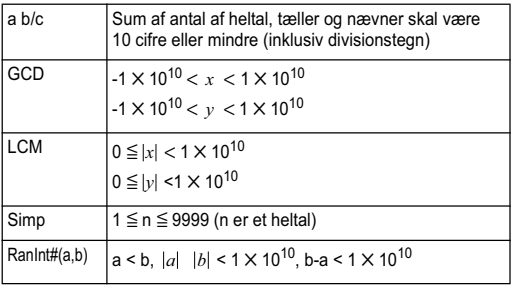

- Nøjagtighed er grundlæggende den samme som beskrevet ovenfor i afsnittet "Udregningsområde og -nøjagtighed".
- Funktioner af typen ^  $(x^y)$  ,  $\sqrt[x]{y}$  ,  $\sqrt{x}$ , x!, <sub>n</sub>P<sub>r</sub>, <sub>n</sub>C<sub>r</sub> kræver fortløbende interne udregninger, der kan medføre akkumulering af fejl, som forekommer med hver udregning.
- Fejl er kumulative og har tendens til at være særligt store i nærheden af en funktions singulære punkt og vendepunkt.

## **Fejlmeddelelser**

Lommeregneren viser en fejlmeddelelse, når et resultat overskrider udregningsområdet, når du forsøger en ulovlig indtastning, eller når et andet lignende problem opstår.

## **Når der vises en fejlmeddelelse**

Følgende er de almindeligste betjeninger, du kan bruge, når en fejlmeddelelse opstår.

- Et tryk på < eller F viser skærmen til redigering af udregningsudtryk, som du anvendte, inden fejlmeddelelsen kom frem, med markøren placeret på fejlpositionen. For mere information henvises der til "Visning af stedet for en fejl".
- Et tryk på  $AC$ -tasten rydder det udregningsudtryk, du indtastede, før fejlmeddelelsen blev vist. Du kan derefter indtaste og udføre udregningen igen, hvis du ønsker det. Bemærk, at i dette tilfælde vil den oprindelige udregning ikke lagres i regneforløbshukommelsen.

## **Math Error**

#### **Årsag**

- Mellem- eller slutfacit af den udregning, du udfører, overstiger det tilladte udregningsområde.
- Din indtastning overstiger det tilladte indtastningsområde (især ved brug af funktioner).
- Udregningen, du udfører indeholder en ulovlig, matematisk operation (som f.eks division med nul).

#### **Handling**

- Kontroller indtastningsværdierne, reducer antallet af cifre og prøv igen.
- Ved brug af den uafhængige hukommelse eller en variabel som argument for en funktion, skal der sørges for, at hukommelsen eller variabelværdien er indenfor det tilladte område for denne funktion.

## **Stack ERROR**

#### **Årsag**

• Udregningen, du udfører, har bevirket, at kapaciteten af den numeriske stak eller kommandostakken er overskredet.

#### **Handling**

- Forenkl udregningsudtrykket, så det ikke overstiger stakkens kapacitet.
- Opdel udregningen i to eller flere dele.

## **Syntax ERROR**

#### **Årsag**

• Der er et problem med formatet af den udregning, du udfører.

#### **Handling**

• Foretag de nødvendige rettelser.

## **Utilstrækkelig MEM fejl**

#### **Årsag**

• Der er ikke nok hukommelse til at udføre din udregning.

#### **Handling**

• Begræns tabeludregningsområdet ved at ændre start-, slut-, og trinværdierne og prøv igen.

#### **Inden du antager, at lommeregneren fungerer forkert**

Udfør følgende trin, når der opstår en fejl under en udregning, eller når udregningen ikke er ikke som forventet. Hvis et trin ikke løser problemet, gå videre til næste trin.

Bemærk, at du bør lave separate kopier af vigtige data, før du udfører disse trin.

(1) Kontroller udregningsudtrykket for at sikre, at det ikke indeholder nogen fejl.

(2) Sørg for, at du bruger den rigtige indstilling til den type udregning, du forsøger at udføre.

(3) Hvis ovenstående trin ikke løser dit problem, skal du trykke på ON-tasten. Dette vil få lommeregneren til at udføre en rutine. som kontrollerer, om udregningsfunktionerne fungerer korrekt. Hvis lommeregneren opdager noget unormalt, initialiserer den automatisk udregningsindstillingen og rydder hukommelsens indhold. For yderligere oplysninger henvises der til "Initialisering af udregningsfunktionen og andre indstillinger."

(4) Initialiser alle funktionsindstillinger og indstillinger ved at udføre følgende:

 $\sqrt{s_{\text{HIT}}}$   $\boxed{9}$  (CLR)  $\boxed{1}$  (Setup)  $\boxed{=}$  (Yes).

## **Reference**

## **Strømforsyning og udskiftning af batteri**

Denne lommeregner drives af solenergi med et batteri (LR44) som backup.

## **Udskiftning af batteriet**

Utydelige tal på lommeregnerens display indikerer, at batteriet er lavt. Fortsat brug af lommeregneren, når batteriet er lavt, kan resultere i fejl. Udskift batteriet så hurtigt som muligt, når displayets tal bliver utydelige. Selv om lommeregneren fungerer normalt, skal du udskifte batteriet mindst en gang hvert andet år, **Vigtigt:** Fjernelse af batteriet fra lommeregneren forårsager, at den uafhængige hukommelse og værdier, der er tildelt til variabler, slettes.

- 1) Tryk på  $SHIF$   $AC$  (OFF)
- 2) Fjern batteridækslet.

- 3) Sæt et nyt batteri i lommeregneren og sørg for, at dens positive  $\boxed{\text{+}}$  og negative  $\boxed{\text{-}}$  ende vender korrekt.
- 4) Sæt batteridækslet på igen.
- 5) Udfør følgende tastbetjening:

 $\overline{ON}$   $\overline{SHFI}$   $\overline{9}$  (CLR)  $\overline{3}$  (All)  $\overline{=}$  (Yes).

Sørg for at udføre tastbetjeningen.

#### **Slukkeautomatik**

Din lommeregner slukker automatisk, hvis du ikke udfører nogen betjening i omkring otte minutter. Hvis dette sker, skal du trykke på ON-tasten for at tænde for lommeregneren igen.

## **Specifikationer**

#### **Strømforsyning:**

Batteri: I R44 1 år (når den anvendes en time/dag) **Driftstemperatur:** 0°C til 40°C **Medfølgende tilbehør:** Etui

# **Lovgivningsmæssige bekendtgørelser**

## **Lovgivningsmæssige bekendtgørelser for Den Europæiske Union**

Produkter, der bærer CE-mærket, overholder følgende EU-direktiver:

- Lavspændingsdirektivet 2006/95/EC
- EMC-direktivet 2004/108/EC
- Direktivet om miljøvenligt design 2009/125/EF, hvor det er relevant
- RoHS-direktivet 2011/65/EU

CE-overensstemmelse for dette produkt er gyldig, hvis strømforsyningen foregår via den korrekte CE-mærkede vekselstrømsadapter leveret af HP.

Overholdelse af disse direktiver indebærer overensstemmelse med relevante harmoniserede europæiske standarder (europæiske normer), der er beskrevet i EU-

overensstemmelseserklæringen, som er udgivet af HP for dette produkt eller denne produktfamilie og er tilgængelig (kun på engelsk) enten i varedokumentationen eller på følgende websted: www.hp.eu/certificates (indtast produktnummeret i søgefeltet).

Denne overholdelse indikeres af følgende overensstemmelsesmærkninger, der er anbragt på produktet.

# CE

Der henvises til den lovgivningsmæssige etiket leveret på produktet.

Kontaktpunkt for lovmæssige forhold, er:

Hewlett-Packard GmbH, Dept./MS: HQ-TRE, Herrenberger Strasse 140, 71034 Boeblingen, GERMANY.

#### **Bemærkning for Japan**

この装置は, クラスB情報技術装置です。この装置は, 家庭環境で使用 することを目的としていますが、この装置がラジオやテレビジョン受信機に 近接して使用されると、受信障害を引き起こすことがあります。

取扱説明書に従って正しい取り扱いをして下さい。  $VCCI-B$ 

## **Bemærkning for Korea Klasse B**

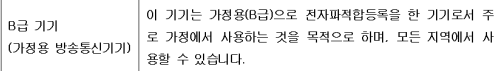

## **Perchlorat-materialer - specialhåndtering kan være gældende**

Regnemaskinens hukommelses backup-batteri kan indeholde perchlorat og kan kræve specialhåndtering, når det genbruges eller bortskaffes i Californien.

#### **Bortskaffelse af affaldsudstyr fra brugere i private husholdninger i EU**

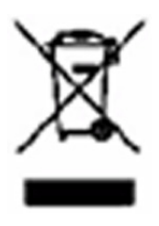

Dette symbol betyder, at du ikke må bortskaffe dit produkt sammen med andet husholdningsaffald. I stedet bør du beskytte både menneskers helbred og miljøet ved at videregive dit brugte udstyr til genbrug af elektrisk og elektronisk affaldsudstyr på et nærmere angivet opsamlingssted. For mere information bedes du kontakte dit renovationsselskab eller gå til http://www.hp.com/recycle.

## **Kemiske stoffer**

HP ønsker at give vores kunder oplysninger om kemiske stoffer i vores produkter, hvilket er nødvendigt for at overholde de lovmæssige krav som f.eks. REACH (Europaparlamentets og Rådets EU-regulativ nr. 1907/2006). En rapport med kemiske oplysninger for dette produkt kan findes på: www.hp.com/go/reach.

## **China RoHS**

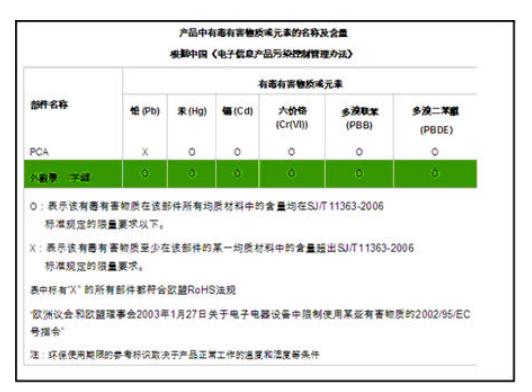